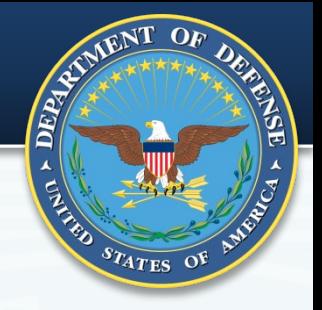

# **WARRANTY & SOURCE OF REPAIR INSTRUCTION**

**PREPARED FOR DEFENSE PRICING & CONTRACTING (DPC) BY NAVAL SEA LOGISTICS CENTER – PORTSMOUTH, NH**

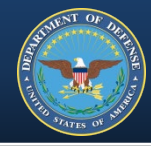

- I. Regulation & Intent
- II. Who does What
- III. Your Part Acquisition Serialized Items
	- i. Request For Information/Request For Proposal
	- ii. Product Data Reporting & Evaluation Program (PDREP)
	- iii. Warranty Tracking Information (WTI) & Source Of Repair Instruction (SORI) Forms
	- iv. Electronic Data Access (EDA)
	- v. Surveillance and Performance Monitoring (SPM)
- IV. Tracking Warranties

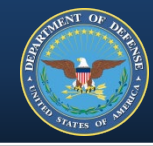

# Equip and Encourage YOU to COMPLETE & UPLOAD THE FORMS

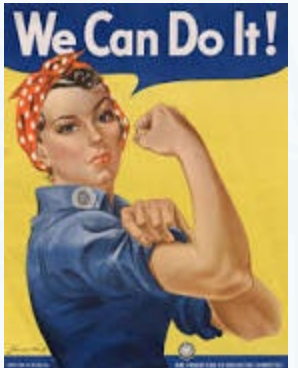

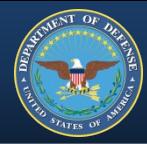

#### **FAR Part 46 QUALITY ASSURANCE**

#### • **46.703** *Criteria for use of warranties.*

*"The use of warranties is not mandatory." Includes factors for Contracting Officer to consider when determining "…whether a warranty is appropriate for a specific acquisition…".*

#### • **46.704** *Authority for use of warranties.*

*"The use of a warranty in an acquisition shall be approved in accordance with agency procedures."*

#### • **46.709** *Warranties of commercial items.*

*"The contracting officer should take advantage of commercial warranties, including extended warranties, where appropriate…"*

#### • 46.710 *Contract Clauses.*

*"The clauses and alternates prescribed in this section may be used in solicitations and contracts in which inclusion of a warranty is appropriate…" Clauses and alternates are found in FAR Part 52.*

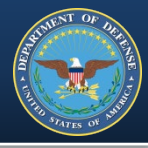

#### **FAR Part 52 SOLICITATION PROVISIONS & CONTRACT CLAUSES**

- 52.212-4 *Contract Terms and Conditions-Commercial Items (Oct 2018)*
- 52.246-17 *Warranty of Supplies of a Noncomplex Nature (June 2003)*
	- Fixed price supply contract is contemplated
- 52.246-18 *Warranty of Supplies of a Complex Nature (May 2001)*
	- Fixed price supply or an R&D contract is contemplated
- 52.246-19 *Warranty of Systems and Equipment under Performance Specifications or Design Criteria (May 2001)*
	- Fixed price supply, service or an R&D contract is contemplated
	- And when performance specifications or design are of major importance

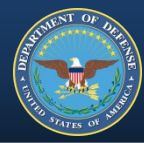

### **DFARS Part 246.7 WARRANTIES**

#### • **246.704** *Authority for use of warranties.*

*"The chief of the contracting office must approve use of a warranty, except in acquisitions for—…" list of instances including commercial items.* 

#### • 246.706 *Warranty terms and conditions.*

*"(b)(5) Markings. For non-commercial items, use MIL-STD-129, Marking for Shipments and Storage, and MIL-STD-130, Identification Marking of U.S. Military Property, when marking warranty items."*

#### • 246.710 *Contract clauses.*

*Refers to clauses and provisions in 252.2. Includes reference to the forms: Warranty Tracking Information and Source of Repair Instructions.*

#### • *246.710-70 Warranty attachments.*

*"Follow the procedures at PGI 246.710-70 regarding warranty attachments."*

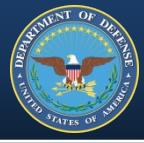

#### **DFARS CLAUSES**

#### • 252.211-7003 *ITEM UNIQUE IDENTIFICATION AND VALUATION (MAR 2016)*

"For new acquisitions, the government must include DFARS clause 252.211-7003 in the contract. In the clause, DoD can identify those items that exceed the \$5000 threshold that should not be marked and items under the \$5000 threshold that do require marking. Embedded items that require marking must also be specifically identified in the clause." DoD Procurement Toolbox, IUID Overview, https://dodprocurementtoolbox.com/sitepages/unique-id-overview

#### • **252.246-7006** *WARRANTY TRACKING OF SERIALIZED ITEMS (MAR 2016)*

*The Government is specifying warranty requirements.*

### **DFARS PROVISION**

#### • **252.246-7005** *NOTICE OF WARRANTY TRACKING OF SERIALIZED ITEMS (MAR 2016)*

*The Government does not specify but asks the supplier what they are offering.*

#### REGULATION & INTENT

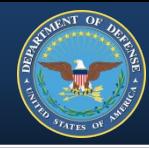

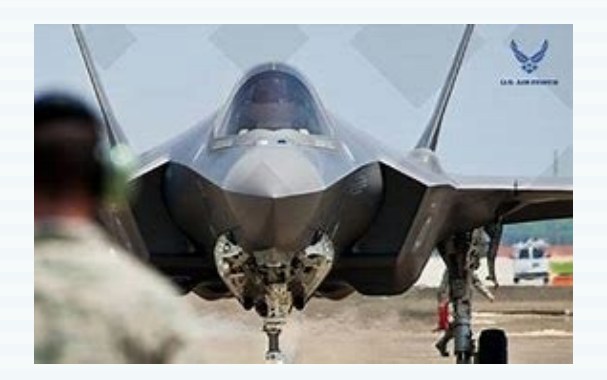

In a July 2004 Air Force audit \$46M in purchased extended warranties were identified without the ability to track for use and \$2.6M in reparable assets were sitting in a Defense Logistics Agency warehouse with questionable warranty status.

*Section 1.3.1 Historical Perspective, AFMC Warranty Guide, February 2006. pp. 1-2. https://segoldmine.ppi-int.com/node/67509* 

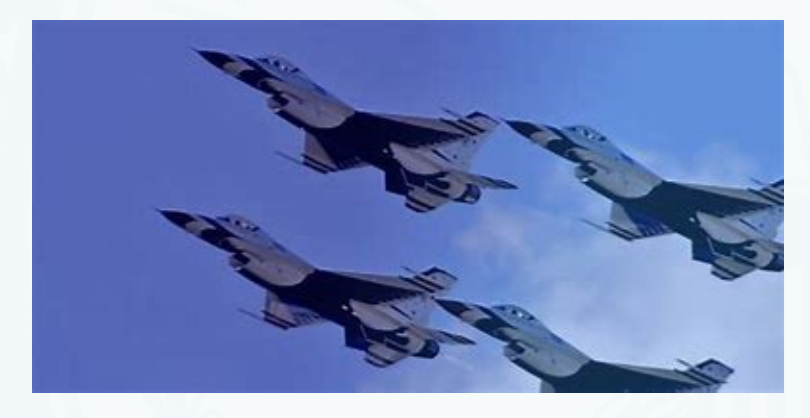

#### INTENT - TRACKING WARRANTIES

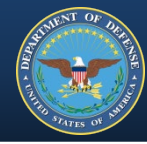

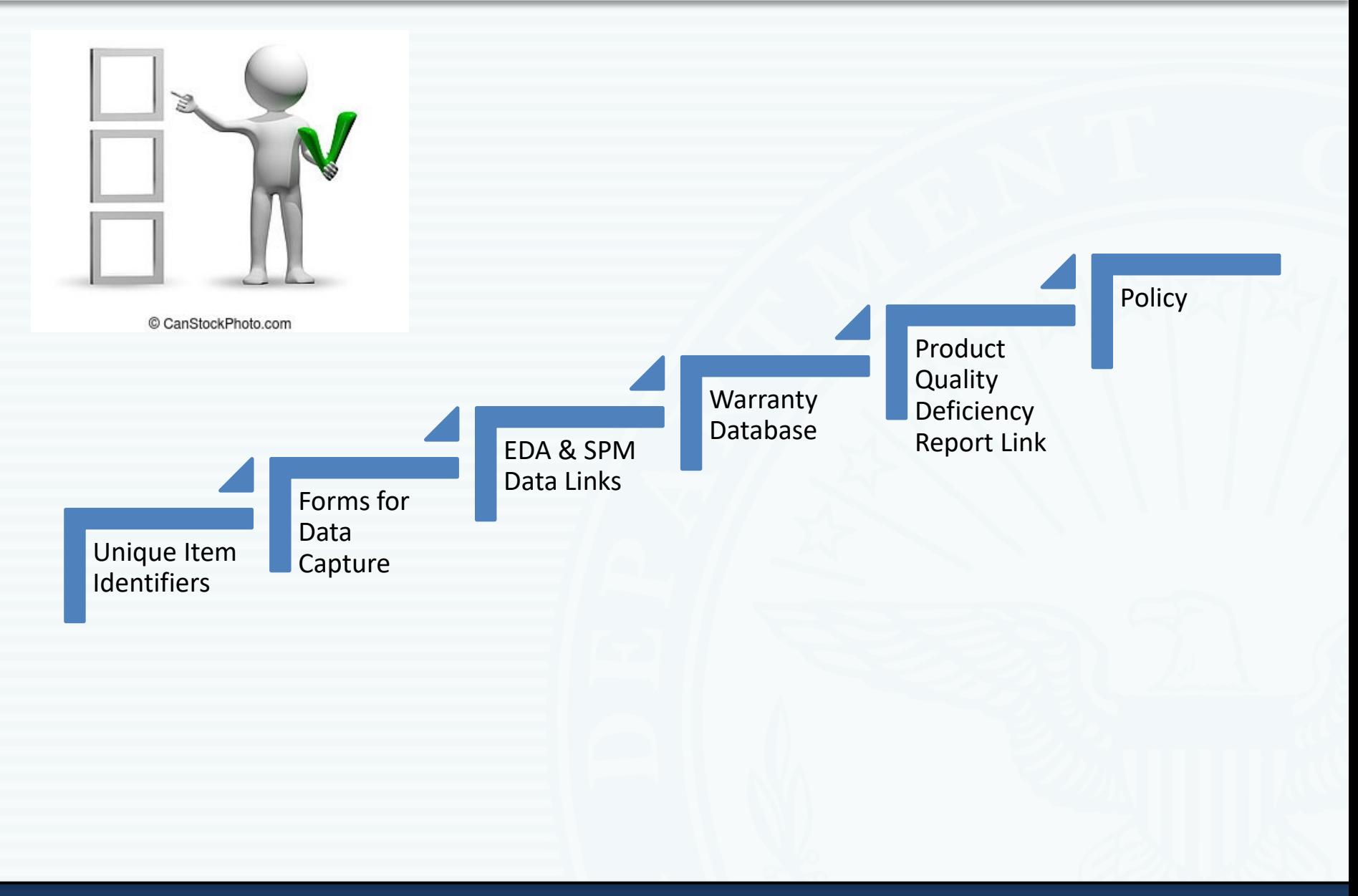

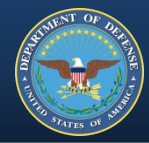

Government Warranty Objectives:

- Improve Warfighter capability
- Improve readiness
- Reduce risk
- Reduce cost

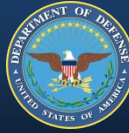

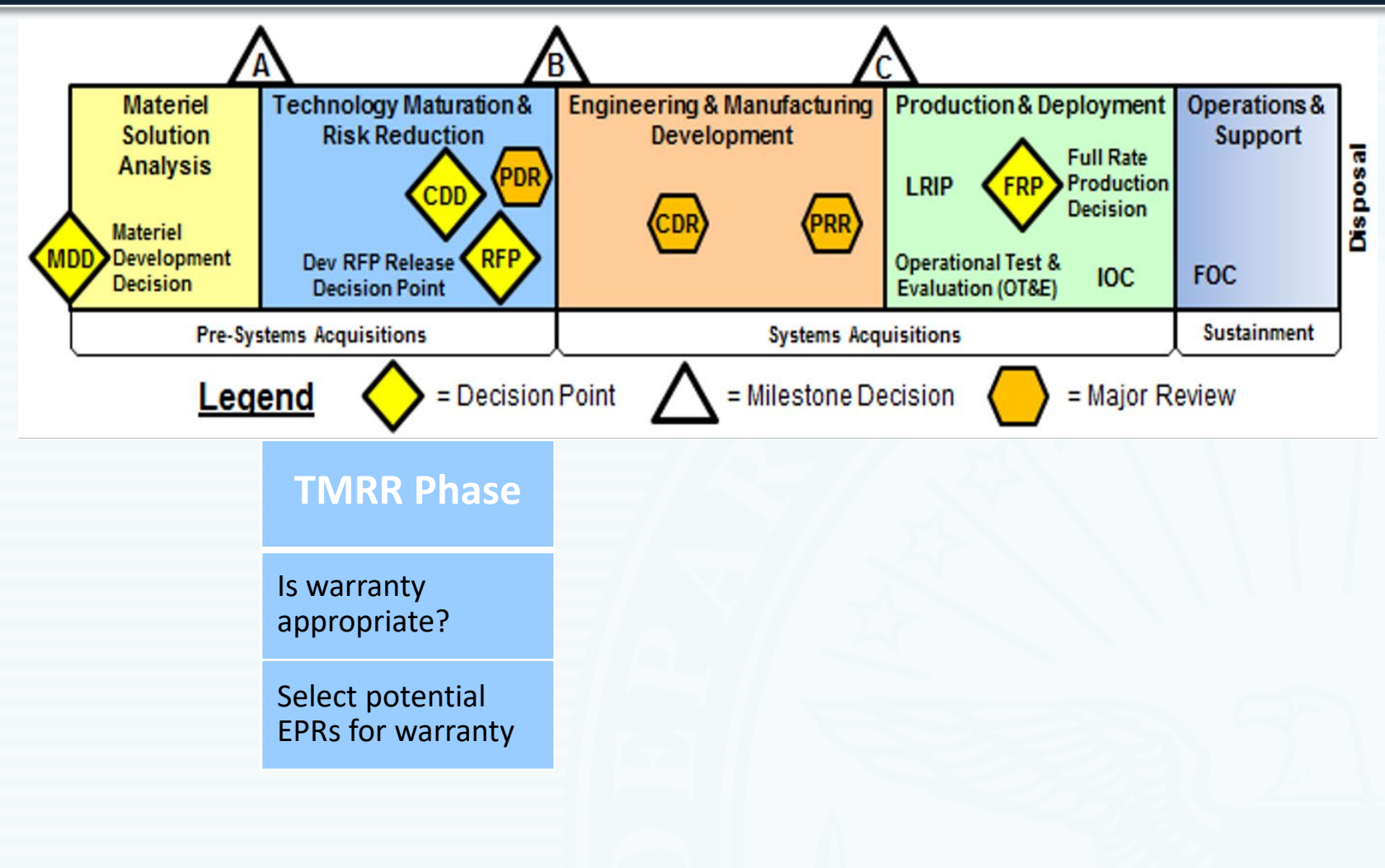

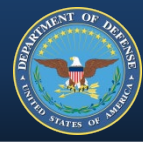

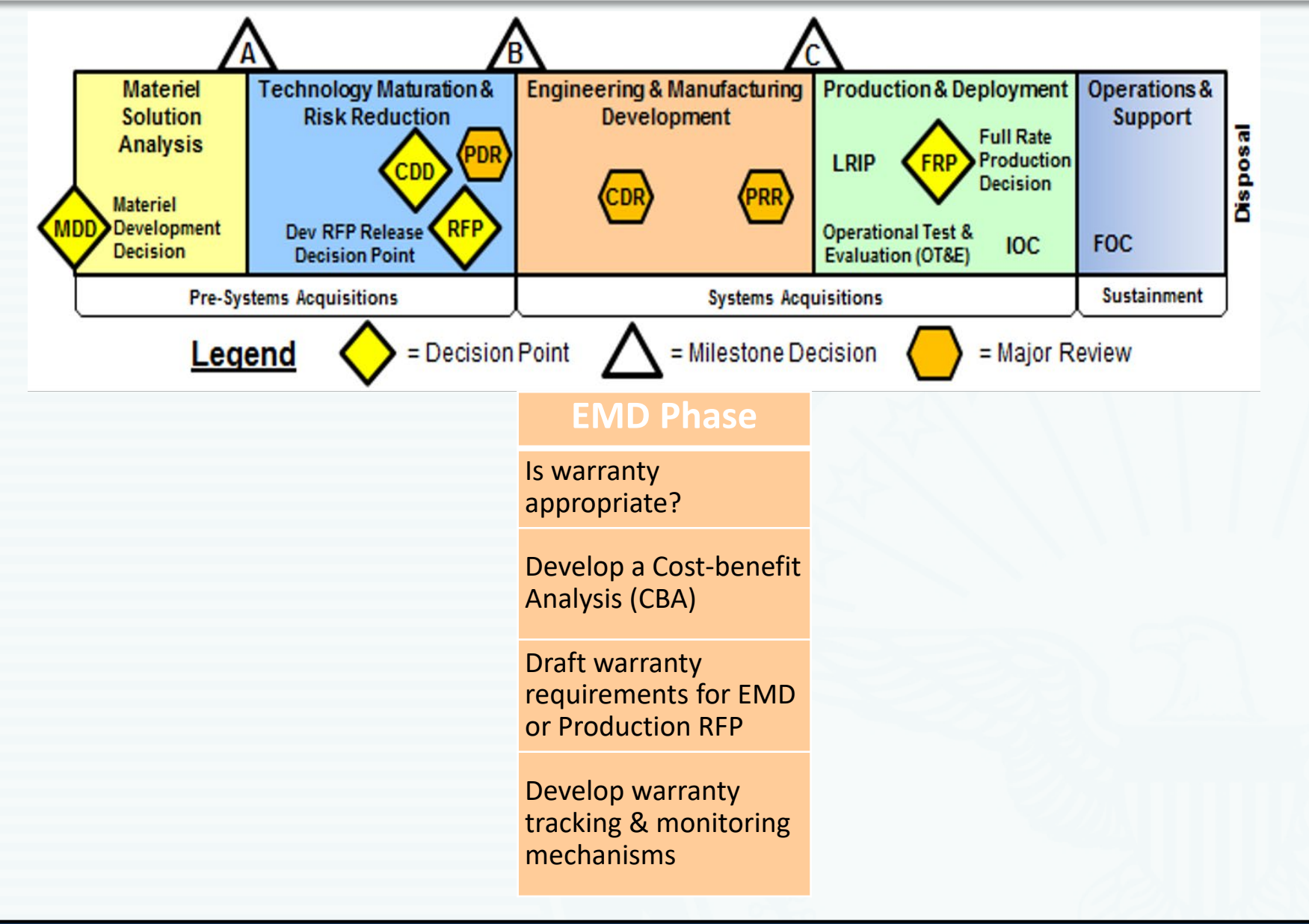

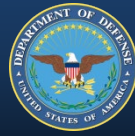

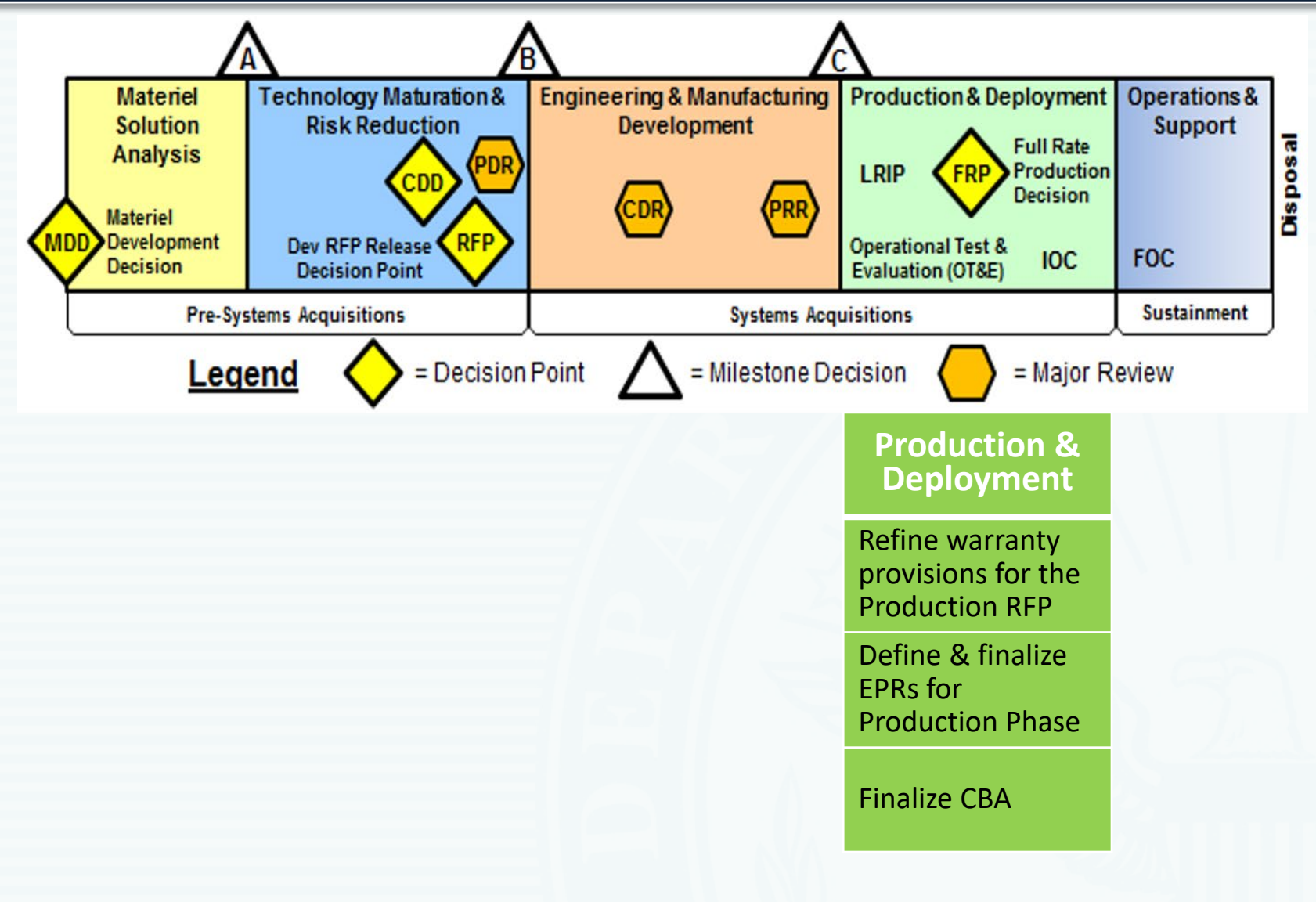

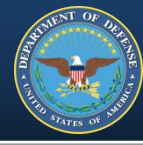

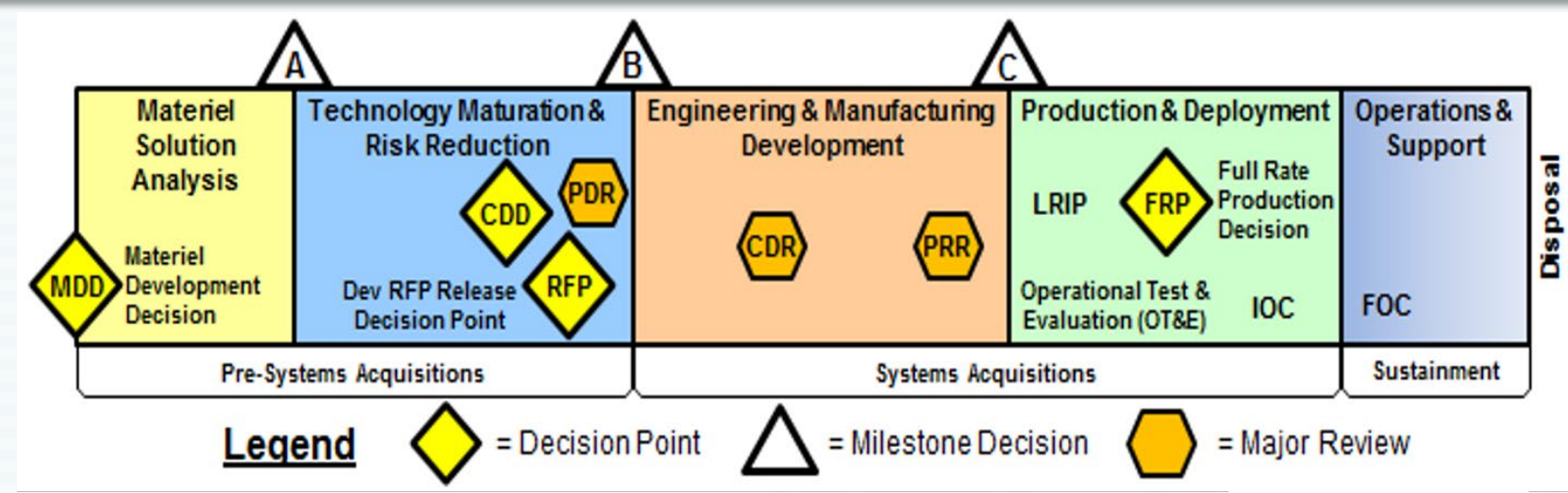

#### **Operations & Support**

Evaluate warranty administration, data collection & tracking procedures

Revise clauses & tailor to include close-out

Close-out: verify warranty is complete

#### WHO DOES WHAT

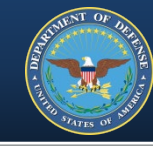

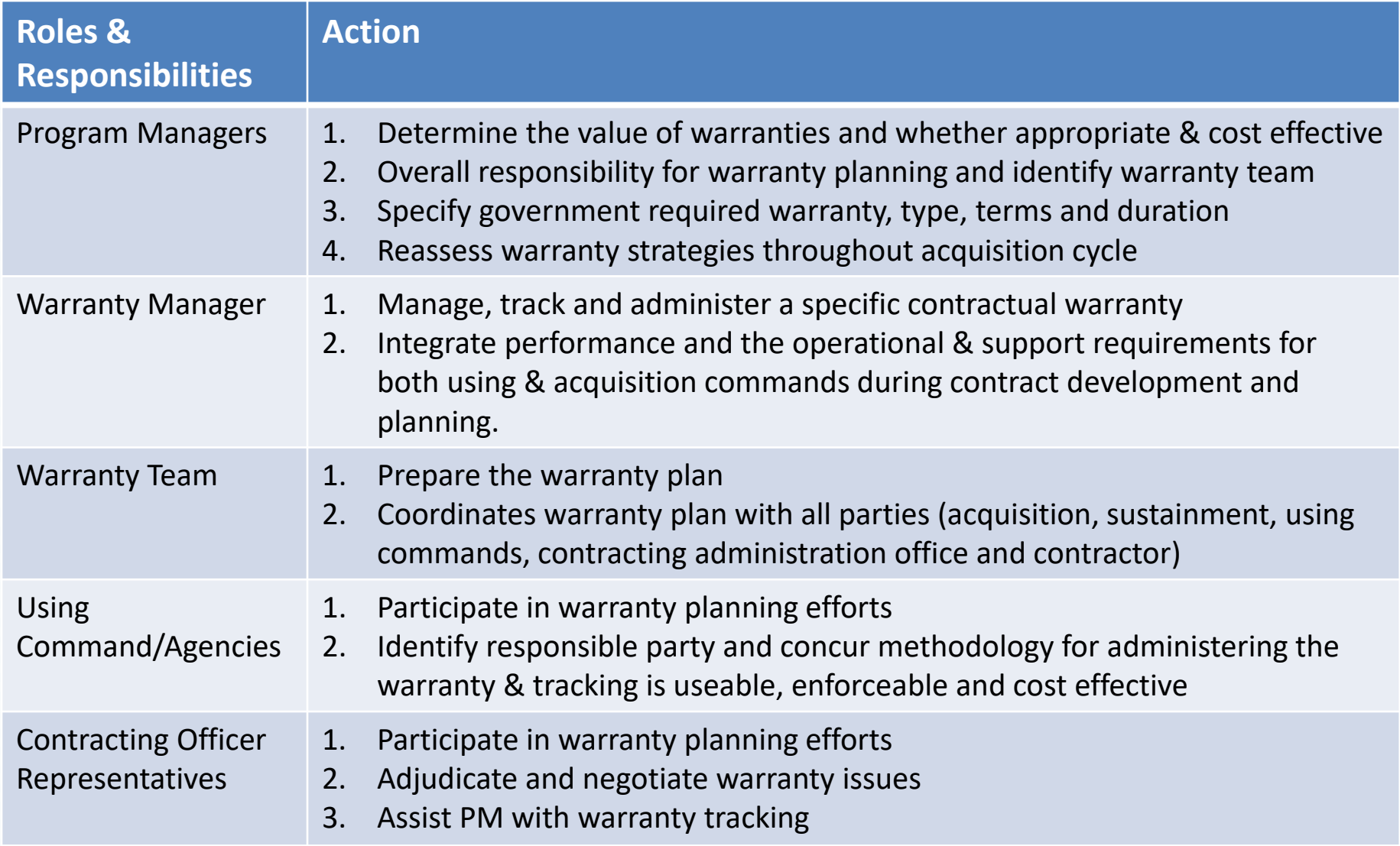

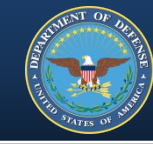

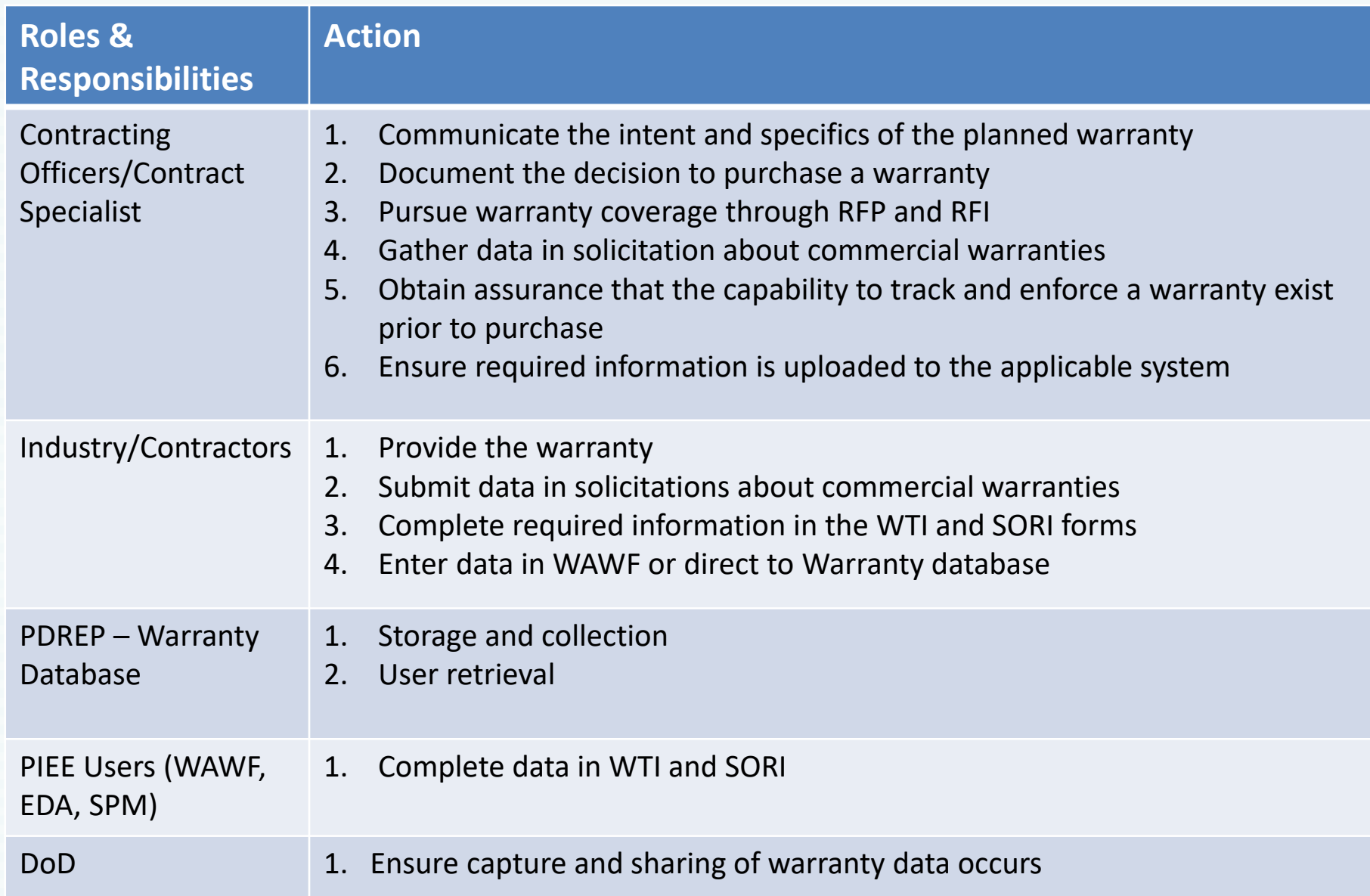

THE FORMS

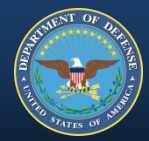

# **CAPTURING DATA**

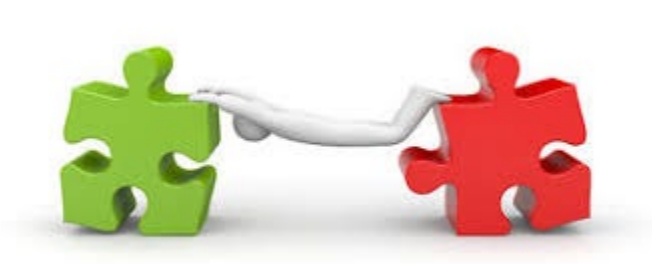

## **Warranty Tracking Information (WTI) Form** What is being warrantied and who is providing

## **Source of Repair Instruction (SORI) Form** Contact information & Instructions for service

#### **PGI 246.710-7 Warranty attachments.**

"(2) Warranty attachments shall be—

(i) Completed electronically using the fillable PDF format or downloadable Excel format available on the Product Data Reporting and Evaluation Program (PDREP) website at https://www.pdrep.csd.disa.mil/pdrep\_files/other/wsr.htm"

## **Things to remember:**

- The WTI & SORI forms are a matched set – Finalized by receipt and/or acceptance
- Forms must be the current version – WTI version 2.6 & SORI version 2.1
- Excel form type = XLSM
- PDF form type = fillable / readable
- One set of forms for every warranted CLIN/SLIN or ELIN

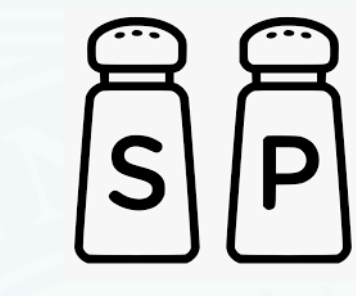

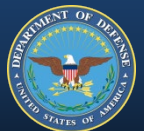

#### THE FORMS – DATA FIELDS

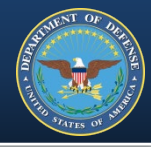

## **WTI**

- Warranty Item UII
- Warranty Term (pick one)
	- Starting Event
	- Usage
	- Duration
	- Fixed Expiration Date
- Warranty Administrator Enterprise Identifier Code Type
- Warranty Administrator Enterprise Identifier
- Warranty Guarantor Enterprise Identifier Code Type
- Warranty Guarantor Enterprise Identifier
- Item Type
	- Component, Embedded, Parent, Subassembly
- USMC Specific Fields:
	- NIIN
	- ID Number
	- OEM Part Number
	- Agency Serial Number
	- TAMCN

## **SORI**

- Warranty Repair Source Code
- Warranty Repair Source Identifier
- Instructions
- Shipping Address for Warranty Returns
	- Name
	- Address (2 Lines)
	- City/County
	- State/Province
	- Postal Code
	- **Country**

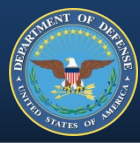

## **How to find from the Home Screen,**

**<https://www.pdrep.csd.disa.mil/default.htm>**

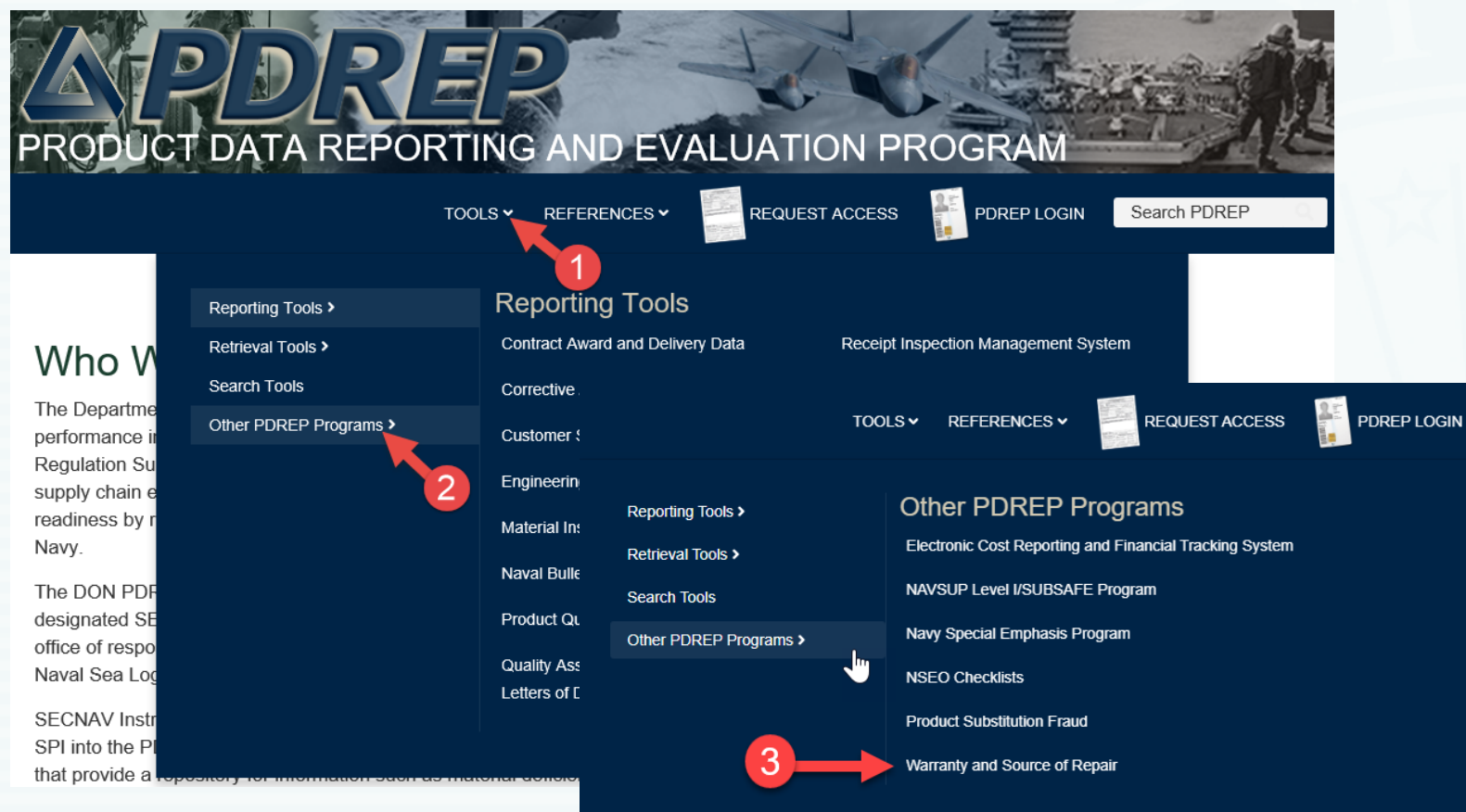

**Same site referenced in DFARS 252.246-7005 & -7006, [https://www.pdrep.csd.disa.mil/pdrep\\_files/other/wsr.htm](https://www.pdrep.csd.disa.mil/pdrep_files/other/wsr.htm)** 

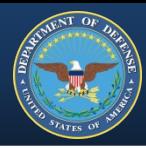

## **FILLABLE PDFs**

#### Warranty and Source of Repair

#### Purpose

PDREP-AIS collects Warranty Tracking and Source of Repair Information and makes it available to Department of Defense (DoD) users as prescribed by DFARS 252.246-7005 and 252.246-7006. Collected information can be searched using a number of variables and is linked to related Product Quality Deficiency and Supply Discrepancy Reports within PDREP-AIS. Deficient items are flagged if warranty information is available.

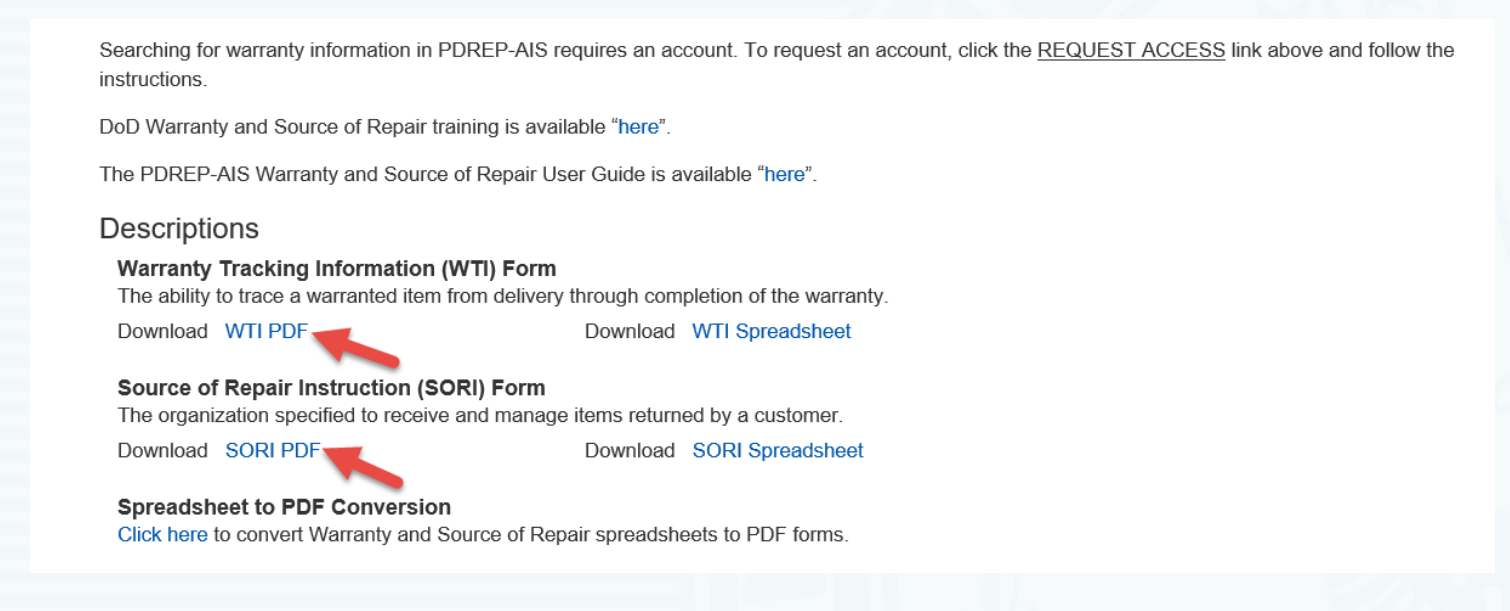

#### **Download option as per DFARS 246.710 – 70 /PGI 246.710 – 70.**

#### FINDING THE FORMS – PDREP

## **FILLABLE XLMS Spreadsheets**

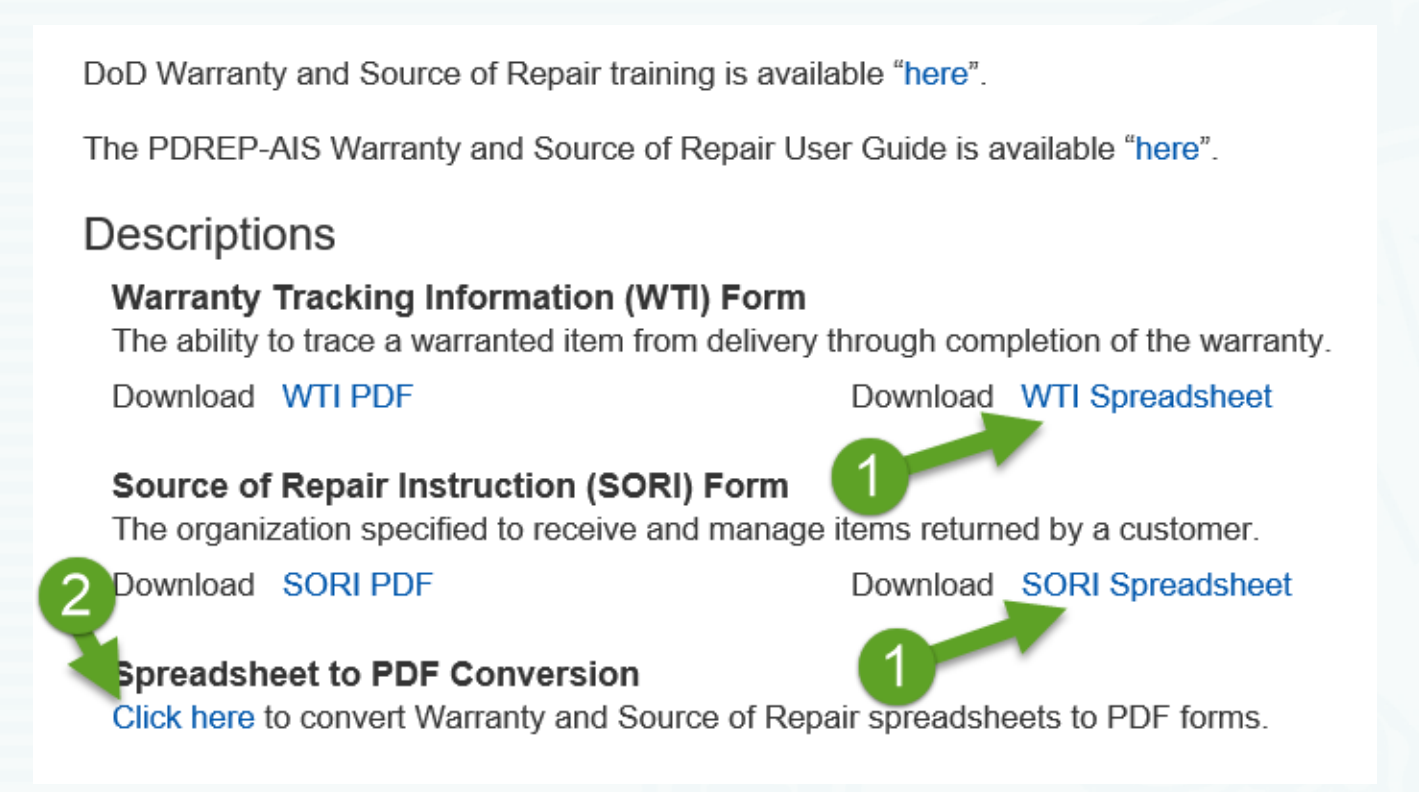

**Download option as per DFARS 246.710 – 70 /PGI 246.710 – 70. Must be converted to PDF forms to allow uploading to EDA.**

#### WTI FORM

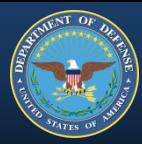

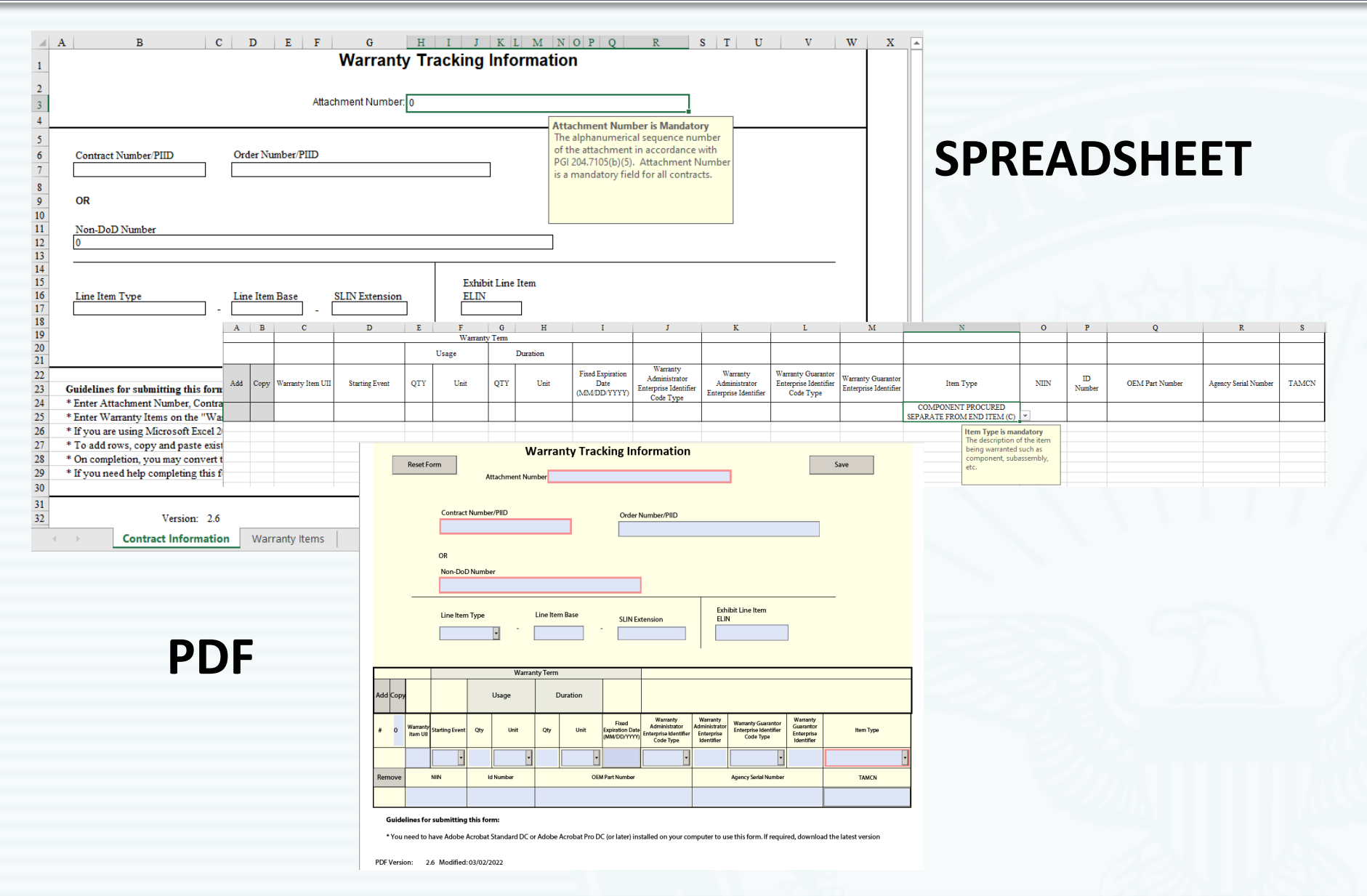

#### **SORI FORM**

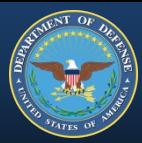

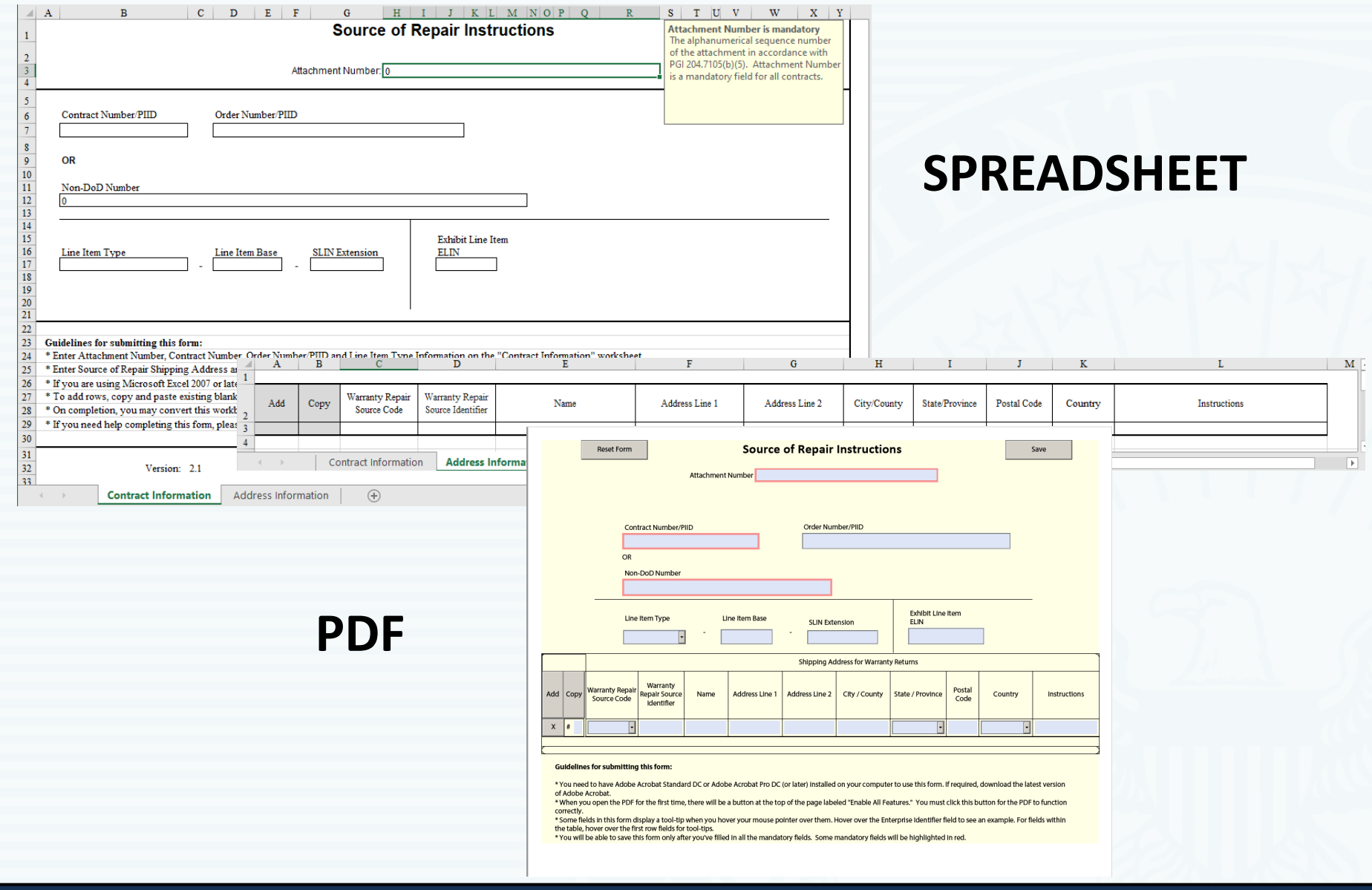

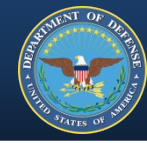

## **Consent page after confirming your PKI Certificate**

https://pdrep.csd.disa.mil/?app=ezdr - Product Data Reporting and Evaluation Program (PDREP) - - Internet Explorer

□  $\times$ 

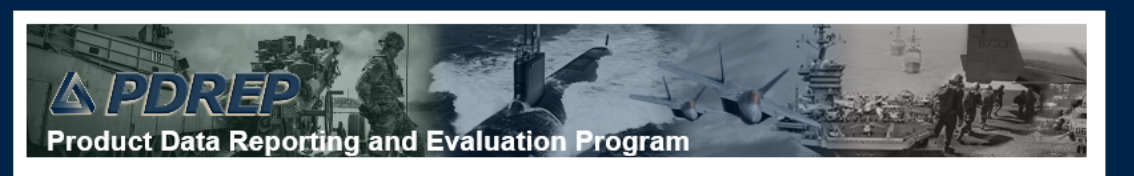

#### **DOD WARNING AND CONSENT BANNER**

You are accessing a U.S. Government (USG) Information System (IS) that is provided for USG-authorized use only. By using this IS (which includes any device attached to this IS), you consent to the following conditions:

- The USG routinely intercepts and monitors communications on this IS for purposes including, but not limited to, penetration testing, COMSEC monitoring, network operations and defense, personnel misconduct (PM), law enforcement (LE), and counterintelligence (CI) investigations.

- At any time, the USG may inspect and seize data stored on this IS.

- Communications using, or data stored on, this IS are not private, are subject to routine monitoring, interception, and search, and may be disclosed or used for any USG-authorized purpose.

- This IS includes security measures (e.g., authentication and access controls) to protect USG interests--not for your personal benefit or privacy.

- Notwithstanding the above, using this IS does not constitute consent to PM, LE or CI investigative searching or monitoring of the content of privileged communications, or work product, related to personal representation or services by attorneys, psychotherapists, or clergy, and their assistants. Such communications and work product are private and confidential. See User Agreement for details.

Select Accept or Decline to continue.

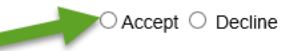

#### CONVERTING SPREADSHEETS – PDREP

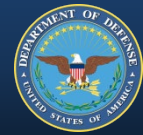

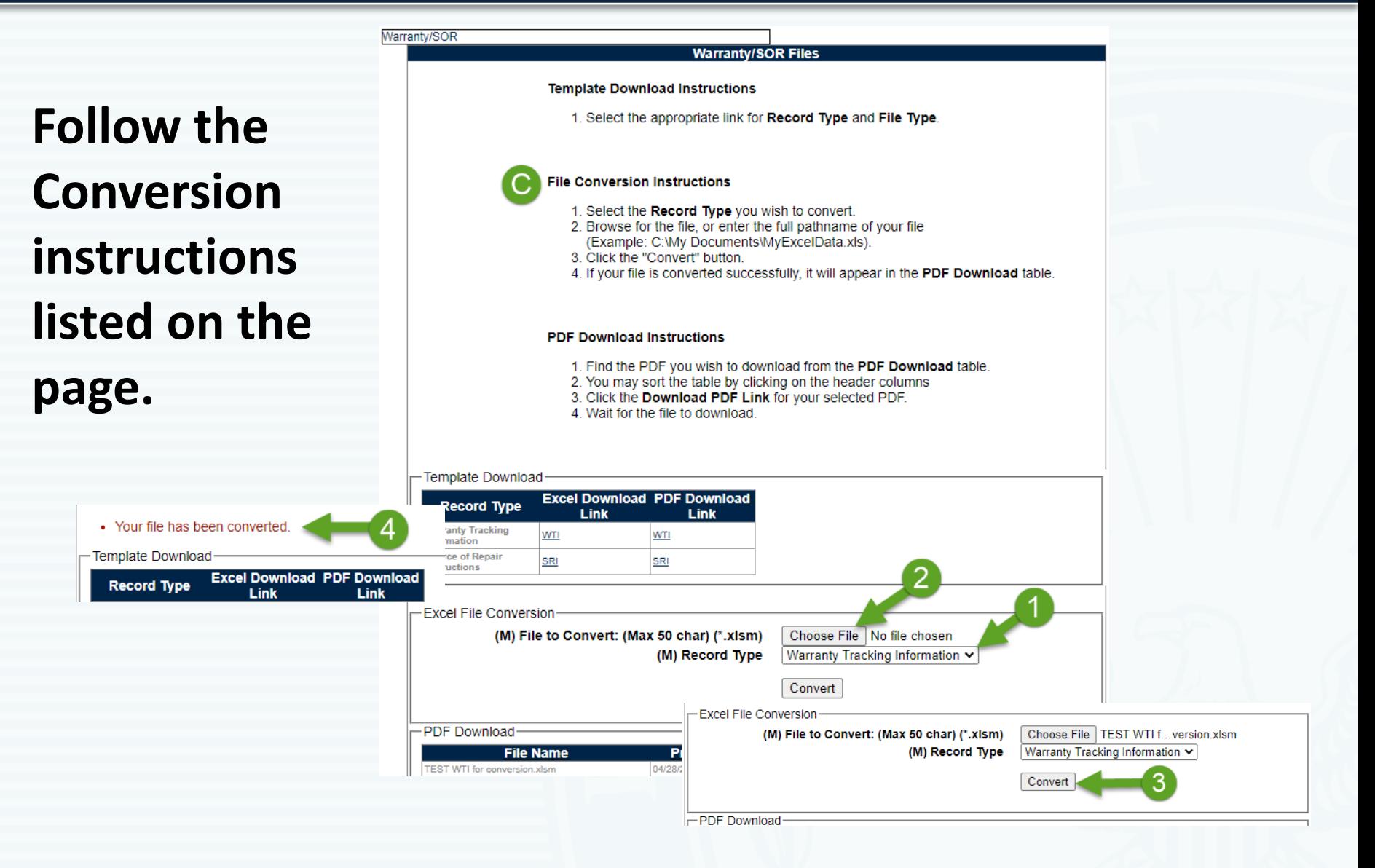

#### CONVERTING SPREADSHEETS – PDREP

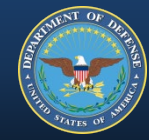

## **Next, download the PDF.**

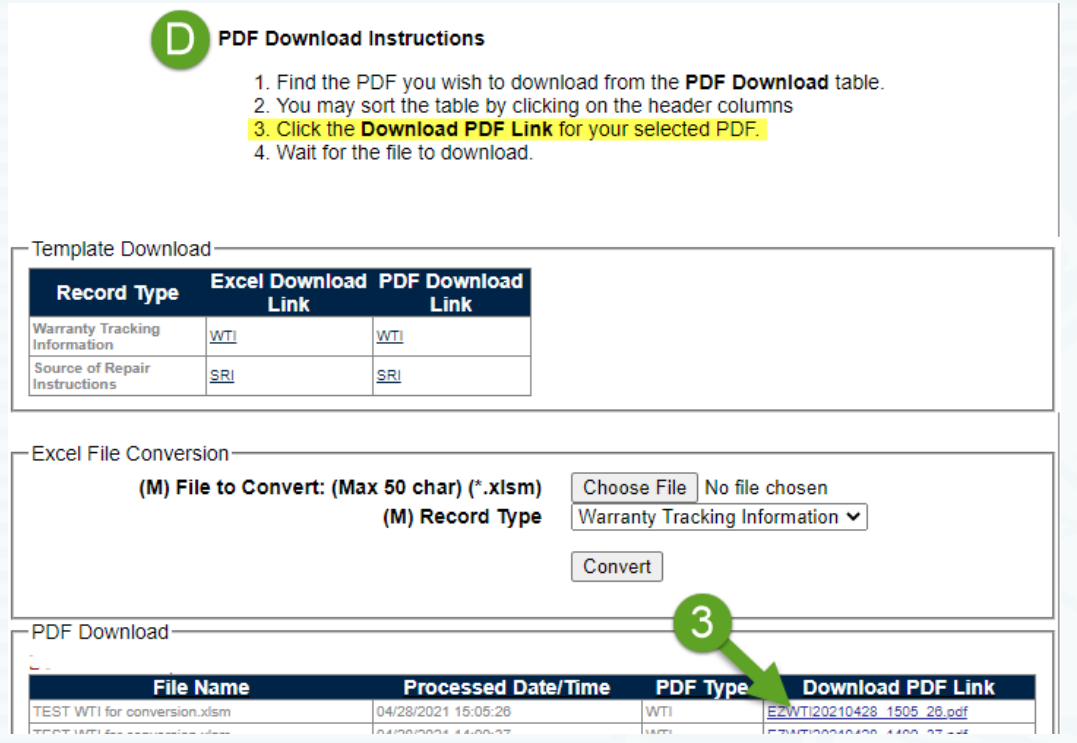

### **While you wait…**

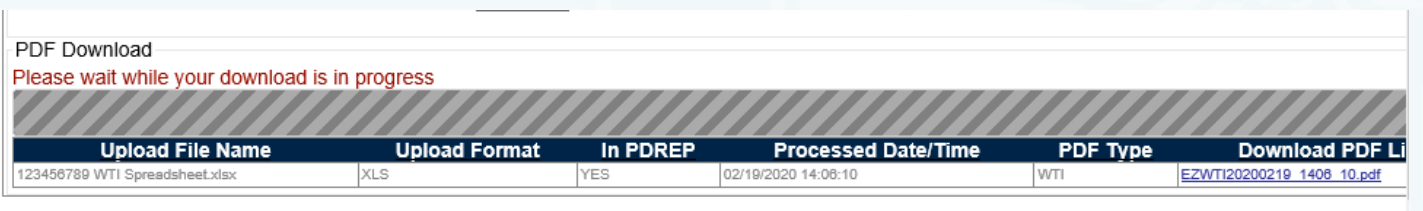

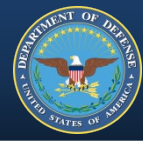

## **Messages along the way, may include 'Pop-ups blocked' warnings.**

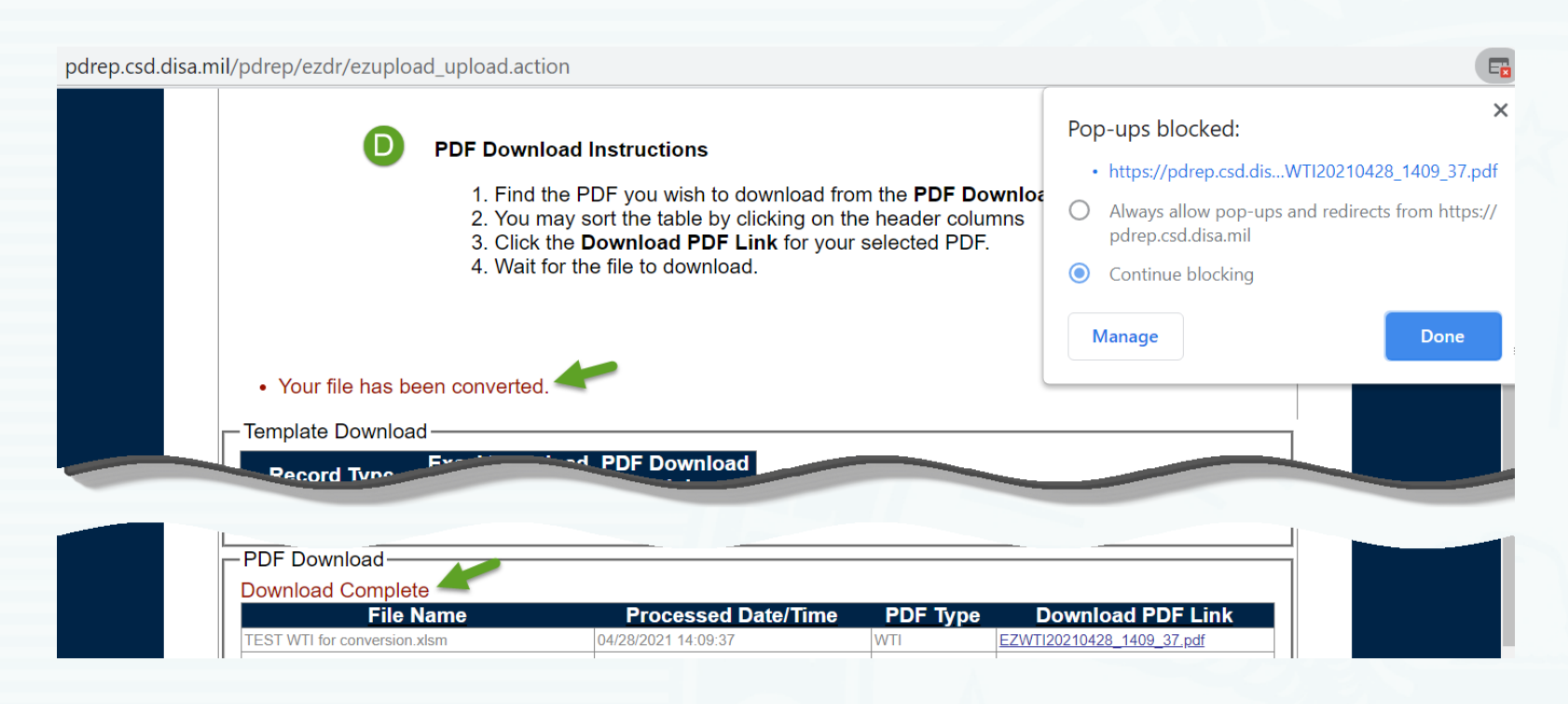

## **Save PDF to your directory for upload into EDA**.

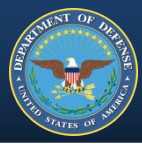

## **Caution: The file remains interactive. Hitting the Reset Form button will clear the fields.**

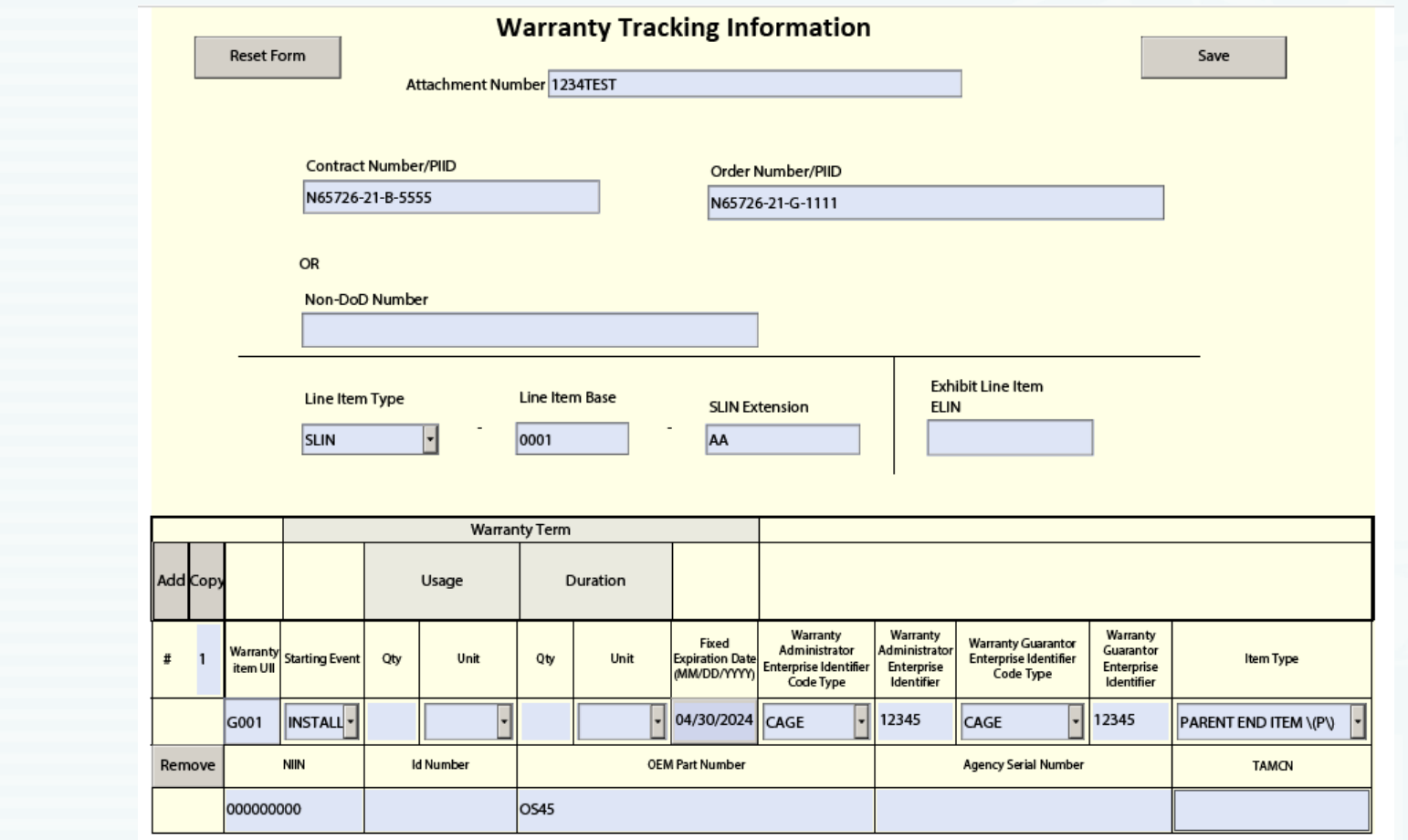

## **What does the Contractor have to offer?**

Include DFARS Provision 252.246-7005 with WTI Attachment

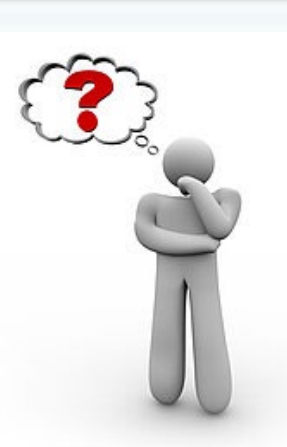

C CanStockPhoto.com

### – **CO/KO completes:**

Attachment # IAW PGI 204.7105(b)(5) Contract # (or Non-DoD #) Item Type (to be reviewed by Contractor) – **CTR/KTR completes all applicable fields except:**  Warranty Item UII

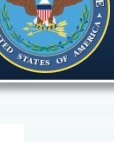

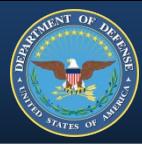

## **What does the Government want?**

Include DFARS Clause 252.246-7006 with WTI Attachment

– **CO/KO completes:** 

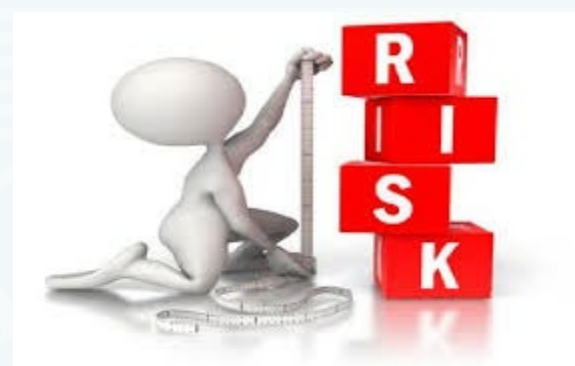

Attachment # IAW PGI 204.7105(b)(5) Contract # (or Non-DoD #) CLIN/SLIN or ELIN Item Type Starting Event Warranty Term

– **CTR/KTR completes remaining applicable fields** 

#### WARRANTY TRACKING INFORMATION (WTI) FORM

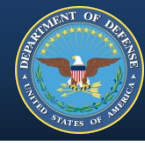

**Red indicates fields that must be completed to SAVE the form.**

**One Form for every CLIN.**

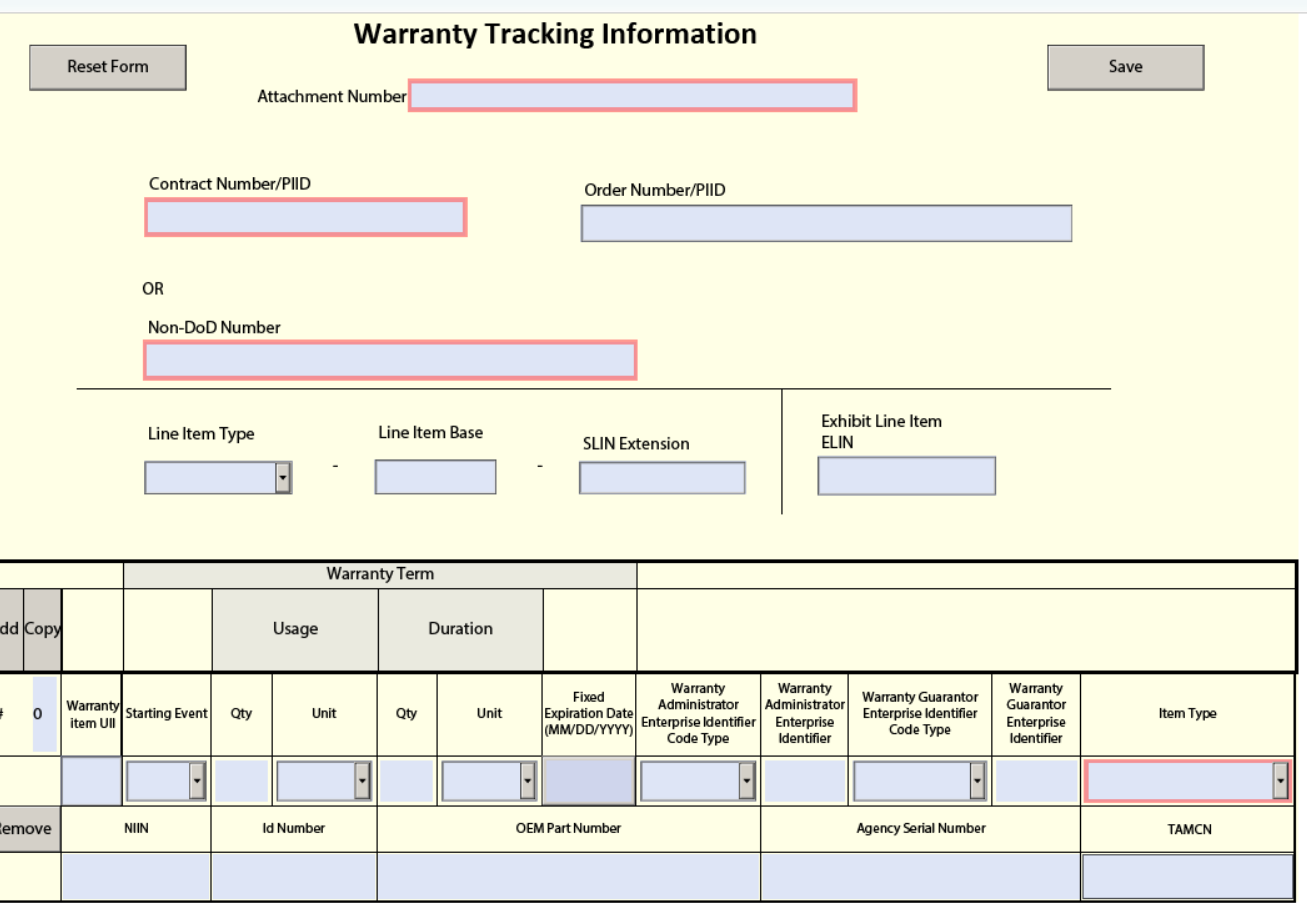

Guidelines for submitting this form:

\* You need to have Adobe Acrobat Standard DC or Adobe Acrobat Pro DC (or later) installed on your computer to use this form. If required, download the latest version

2.6 Modified: 03/02/2022 **PDF Version:** 

#### WTI FORM FIELDS

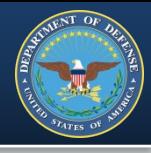

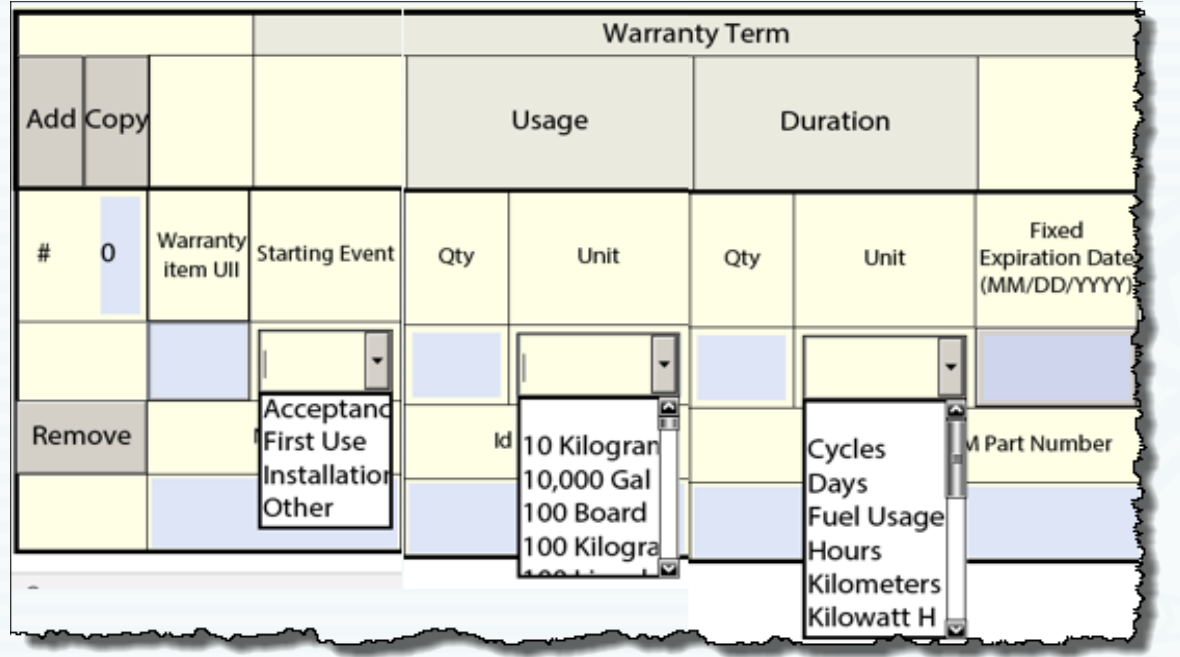

**Fixed Expiration Date**the date the warranty expires and the Contractor's obligation to provide for a remedy or corrective action ends.

**UII**- unique item identifier for each warranted item, see DFARS 252.211.7003.

\*\*Required by receipt and/or acceptance.

**Starting Event**- the event or action that initiates the warranty.

**Usage**- the quantity and an associated unit of measure that specifies the amount of a characteristic subject to the contractor's obligation to provide for remedy or corrective action. **Duration**- the warranty period, may be stated as a period of time, amount of usage or the occurrence of a specified event, after formal acceptance of delivery, for the Government to assert a contractual right for the correction of defects.

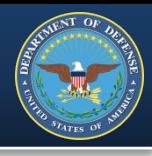

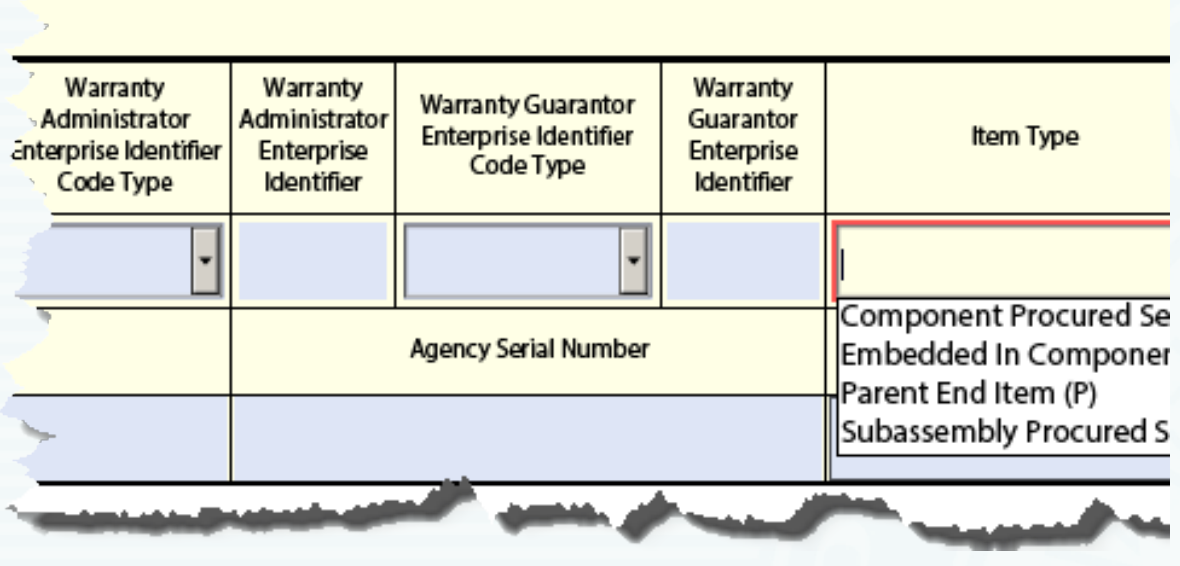

**Item Type** – a coded representation of the description of the item being warranted **C**- component procured separately from end item **S**- subassembly procured separate from end item or subassembly **E**- embedded in component, subassembly or end item parent **P**- parent end item

**Warranty Administrator** – the organization specified by the guarantor for managing the warranty.

**Warranty Guarantor** – the enterprise that provides the warranty under the terms & conditions of a contract.

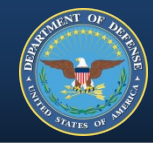

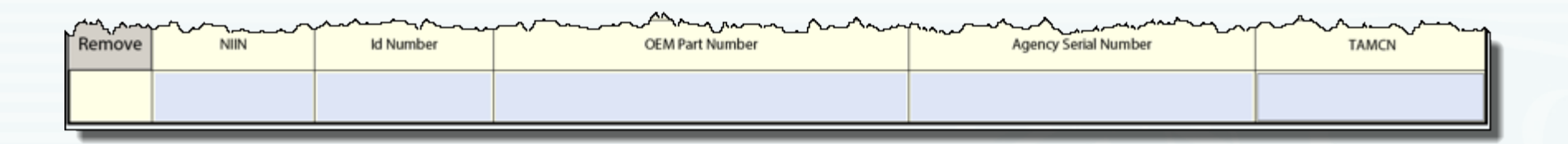

**NIIN**- National Item Identification Number. If entered, exactly 9 numeric characters are required. (Not Mandatory)

*Id Number- USMC specific.* If entered, exactly 6 alphanumeric characters are required. (Not Mandatory)

**OEM Part Number**- Assigned by the Original Equipment Manufacturer, up to 40 alphanumeric characters are allowed. (Not Mandatory)

**Agency Serial Number**- Assigned by the agency, up to 30 alphanumeric characters are allowed. (Not Mandatory)

*TAMCN- USMC specific.* Table of Authorized Material Control Number. Every item of equipment listed in Table of Authorized Material (TAM) has a specific alphanumeric number used to identify specific items within the Marine Corps inventory. If entered, exactly 8 alphanumeric characters are required. (Not Mandatory)

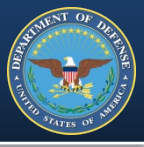

**Add** – click to add empty data fields & their headers to the bottom of the form.

**Remove** – click to delete the associated data set.

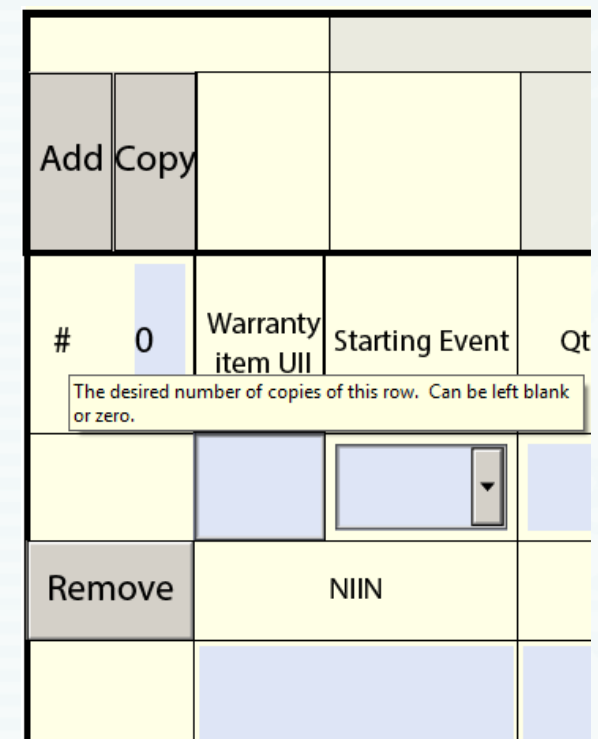

#### **Copy –**

- select the data set(row) you wish to copy
- enter the number of rows (may correspond to the quantity purchased for that CLIN)
- click Copy
- rows will be added to the bottom of the form.

\*Contracting Officer is responsible for ensuring form is complete.

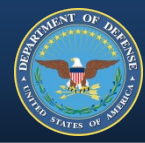

**Red indicates fields that must be completed to SAVE the form.**

**One Form for every WTI.**

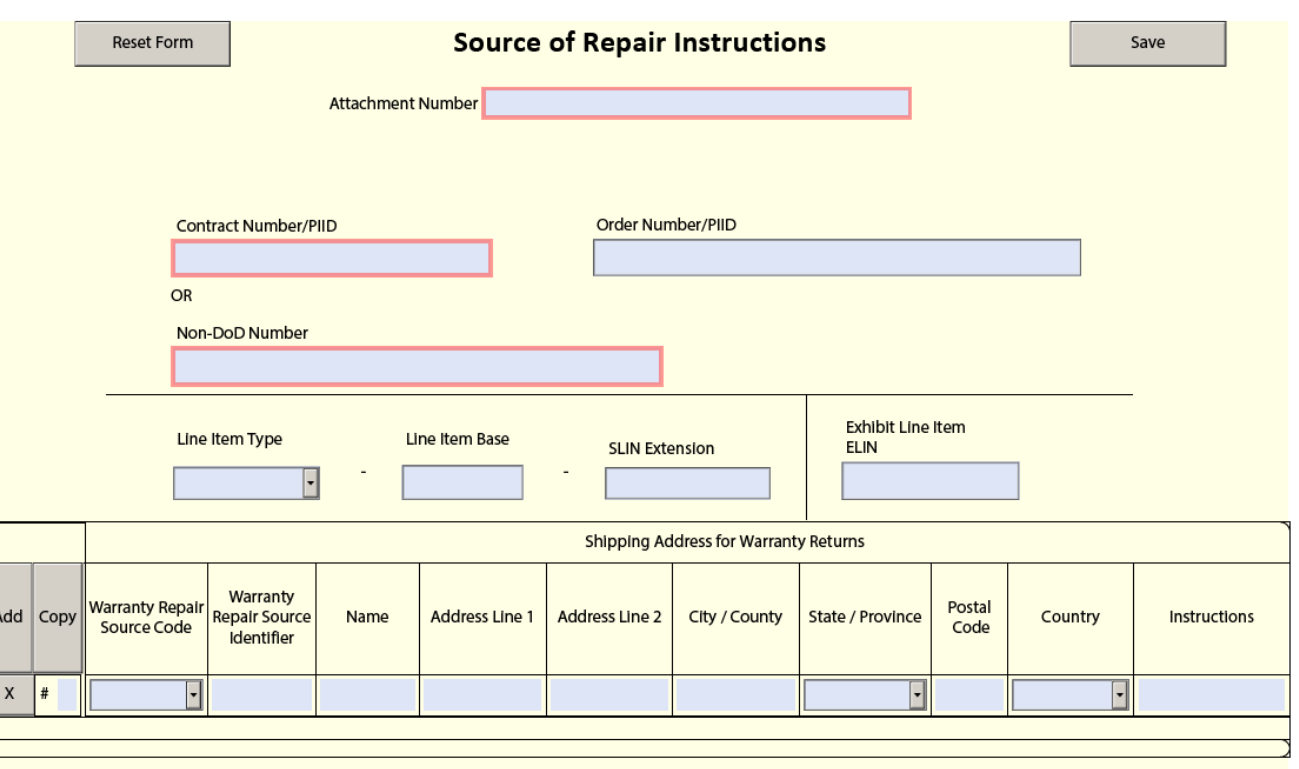

#### **Guidelines for submitting this form:**

- \* You need to have Adobe Acrobat Standard DC or Adobe Acrobat Pro DC (or later) Installed on your computer to use this form. If required, download the latest version of Adobe Acrobat.
- \* When you open the PDF for the first time, there will be a button at the top of the page labeled "Enable All Features." You must click this button for the PDF to function correctly.
- \* Some fields in this form display a tool-tip when you hover your mouse pointer over them. Hover over the Enterprise identifier field to see an example. For fields within the table, hover over the first row fields for tool-tips.
- \* You will be able to save this form only after you've filled in all the mandatory fields. Some mandatory fields will be highlighted in red.

#### **SORI FORM FIELDS**

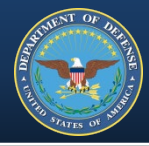

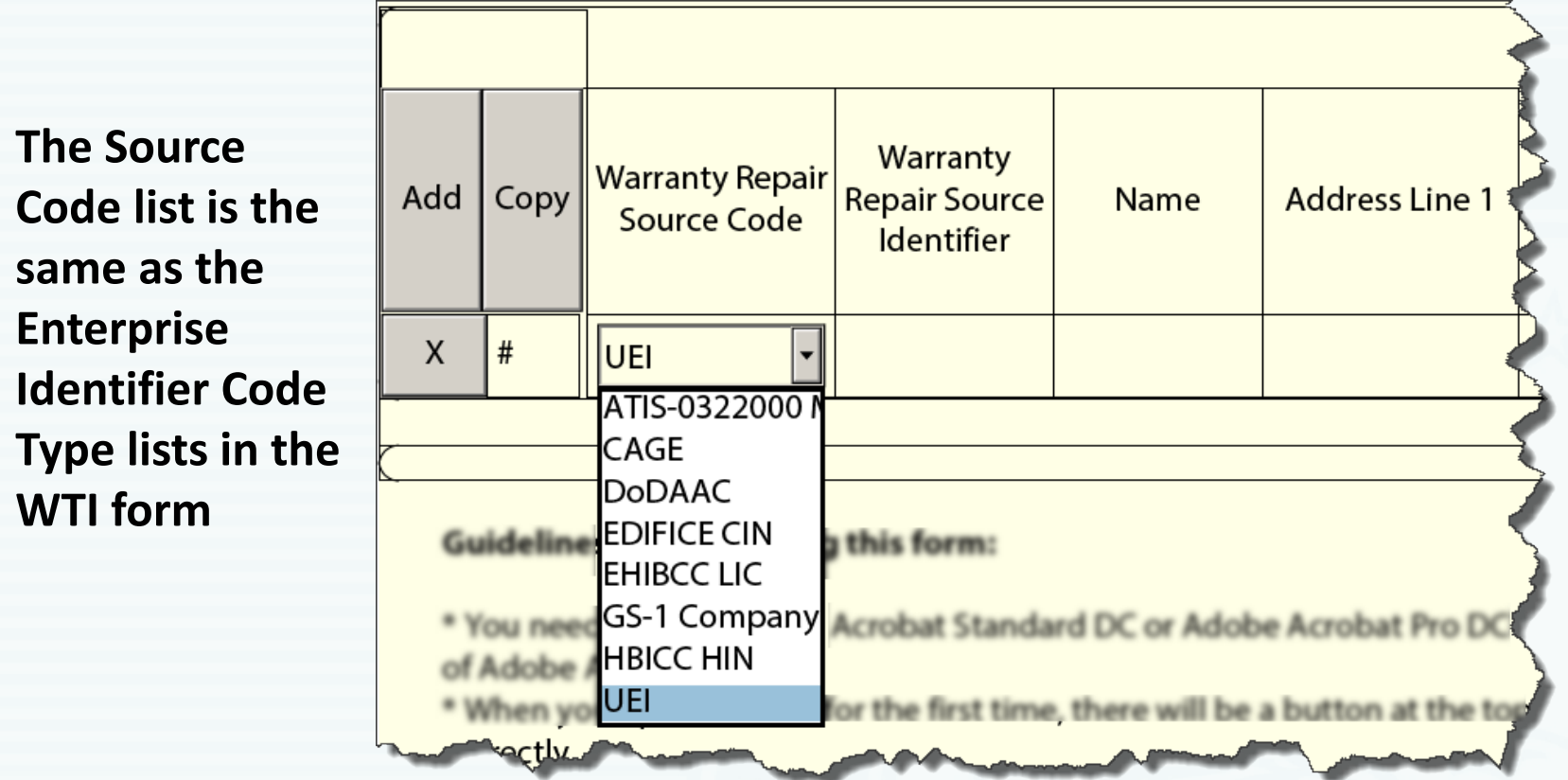

**Warranty Repair Source**- the organization specified by a warranty guarantor for receiving and managing warranty items that are returned by a customer.

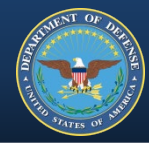

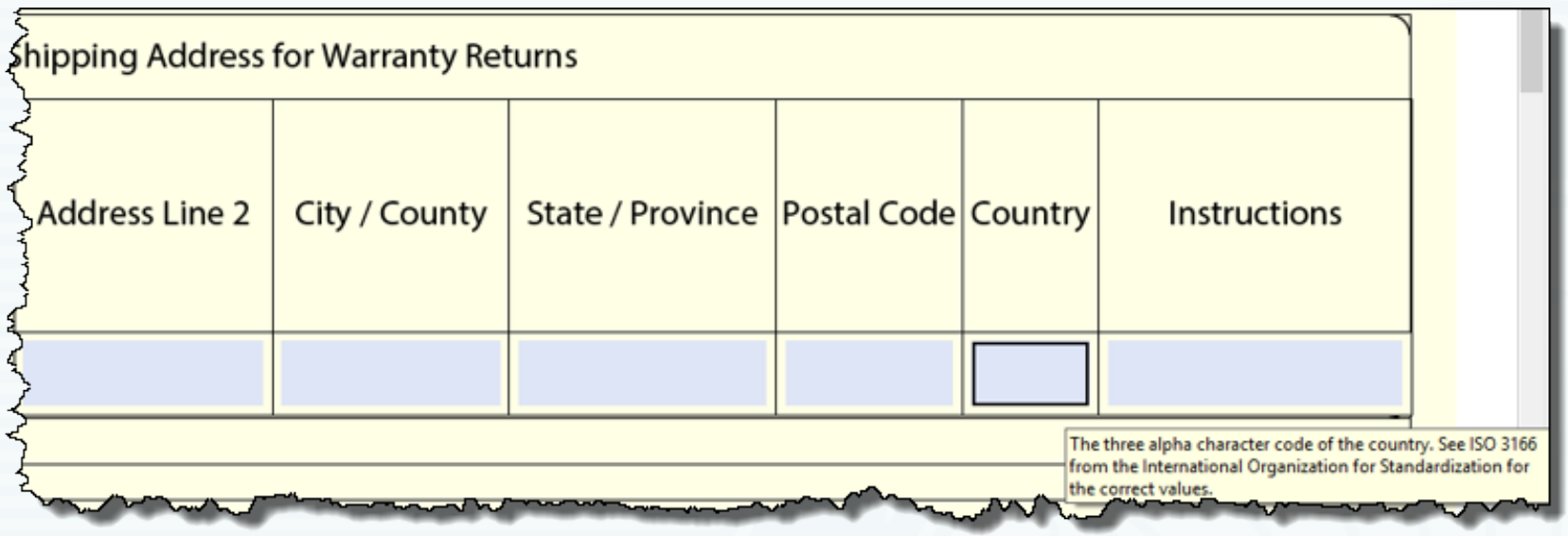

**Instructions**- Additional instructions such as a website where prepaid shipping labels may be obtained, if a Return Material Authorization (RMA) is required, etc.

**\*\*All data fields are replicated in the spreadsheet versions of the forms**.

**is authorized to access.** 

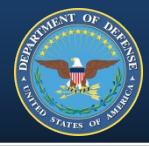

## **EDA is accessed via the Procurement Integrated Enterprise Environment (PIEE), https://piee.eb.mil**

Payment

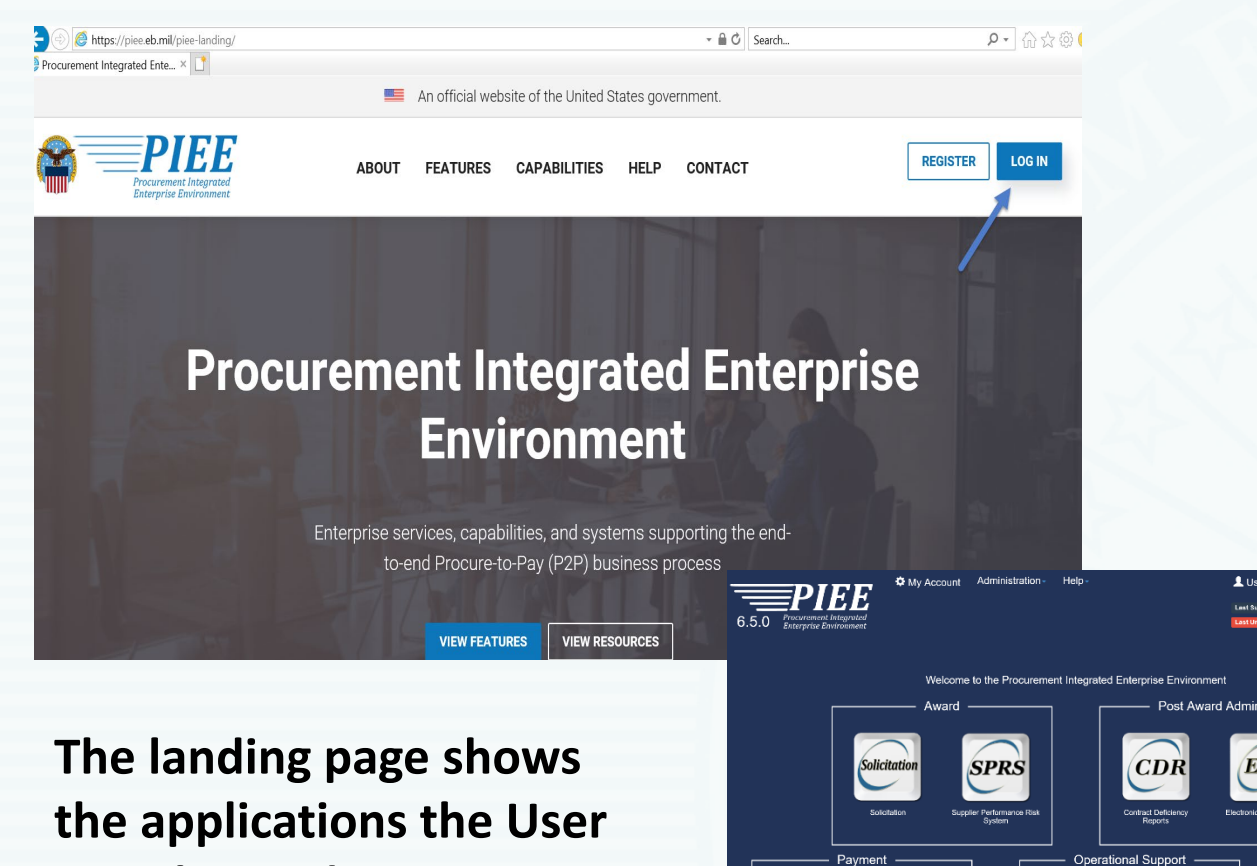

**You must be registered in PIEE and have the required role for EDA.**

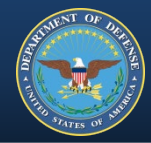

## **Steps for Manual Upload after logging into EDA**

• **Step 1** – Select Award Search

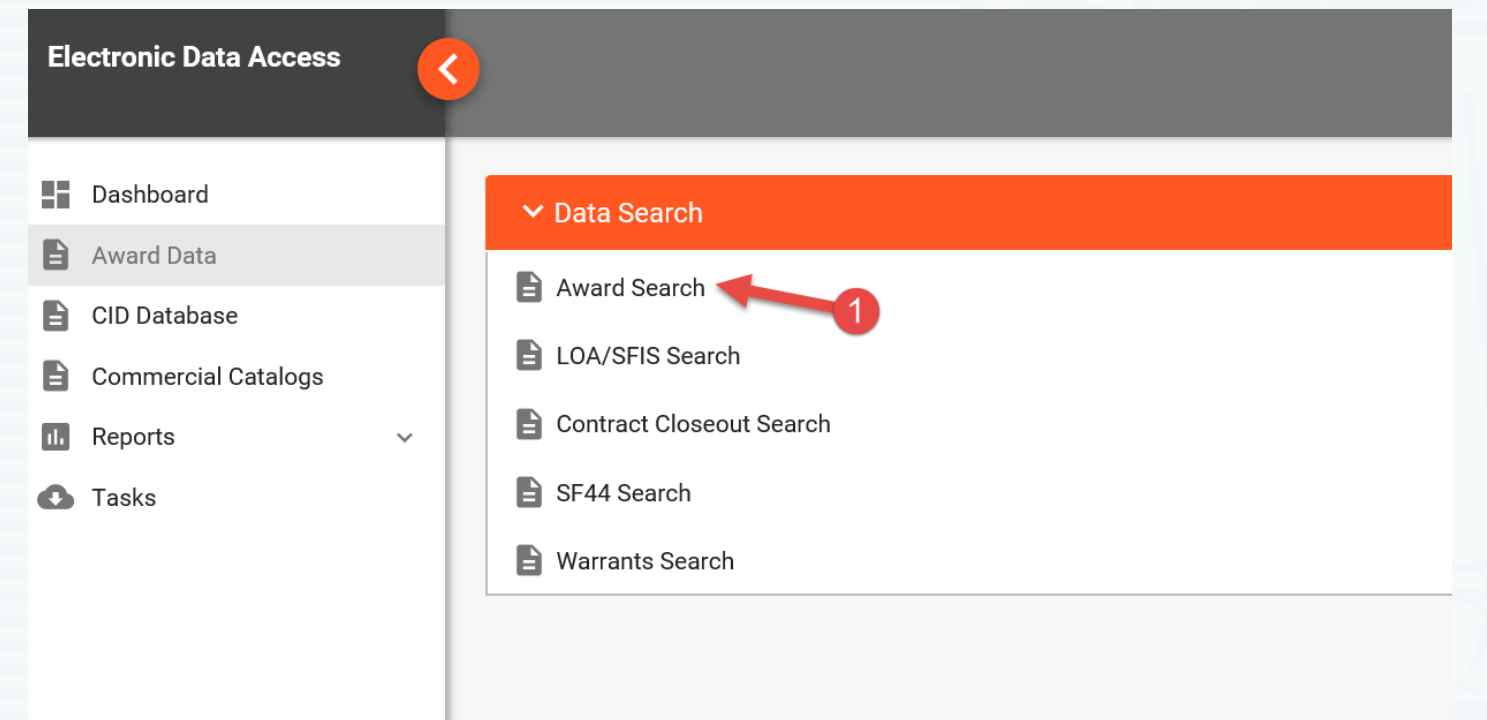

## **The "Upload Attachment/Admin Docs" role is required.**

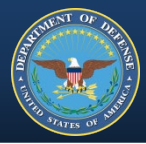

- **Step 2** Enter the base Contract Number
- **Step 3** Select the 'Search' button. (bottom of page)

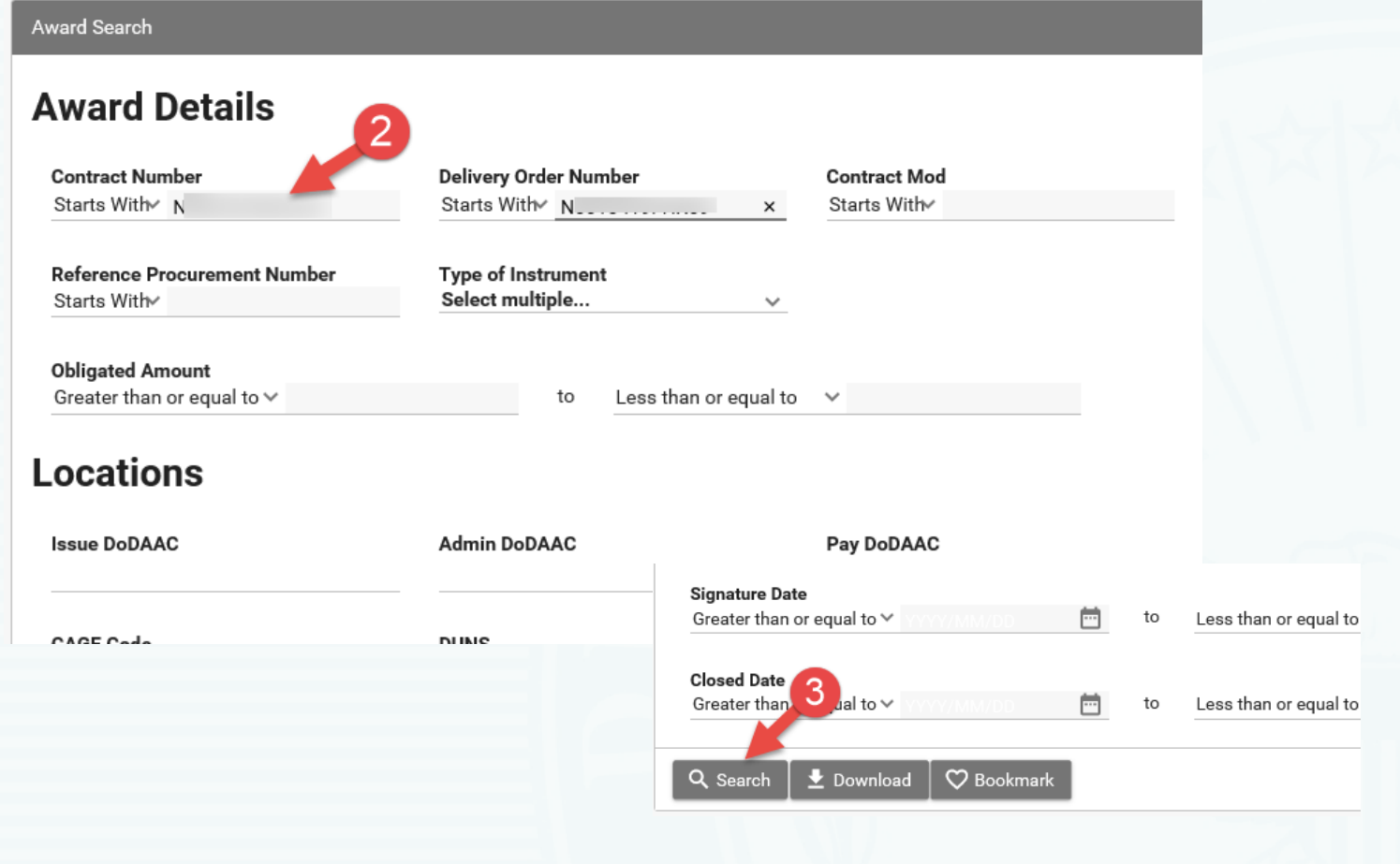

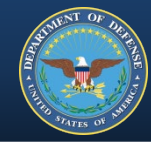

### Search returns contract.

#### **Step 4** - Scroll to the right to locate Attachments.

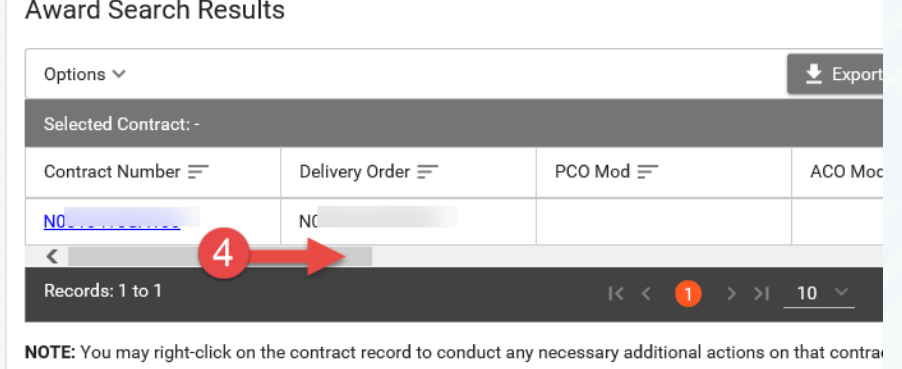

## **Step 5** - Select link. 'View' or 'Add/Lookup'

#### Options  $\vee$  $\bigstar$  Export Results **B** Save Search Refine Search Q New Search Selected Contract: N( 5  $RPIN =$ Attachments  $=$ Manually Uploaded = Issue DoDAAC = Admin DoDAAC = Pay DoDAAC = Instrument Type = DoD Contract (FAR) **View**  $\overline{\left( \right. }%$  $\mathbf{v}$ Records: 1 to 1  $\bullet$  > > 10  $\sim$ 1 Records Returned

**Award Search Results** 

NOTE: You may right-click on the contract record to conduct any necessary additional actions on that contract.

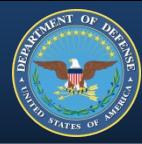

#### **Step 6** - Select '+Add Attachment' button.

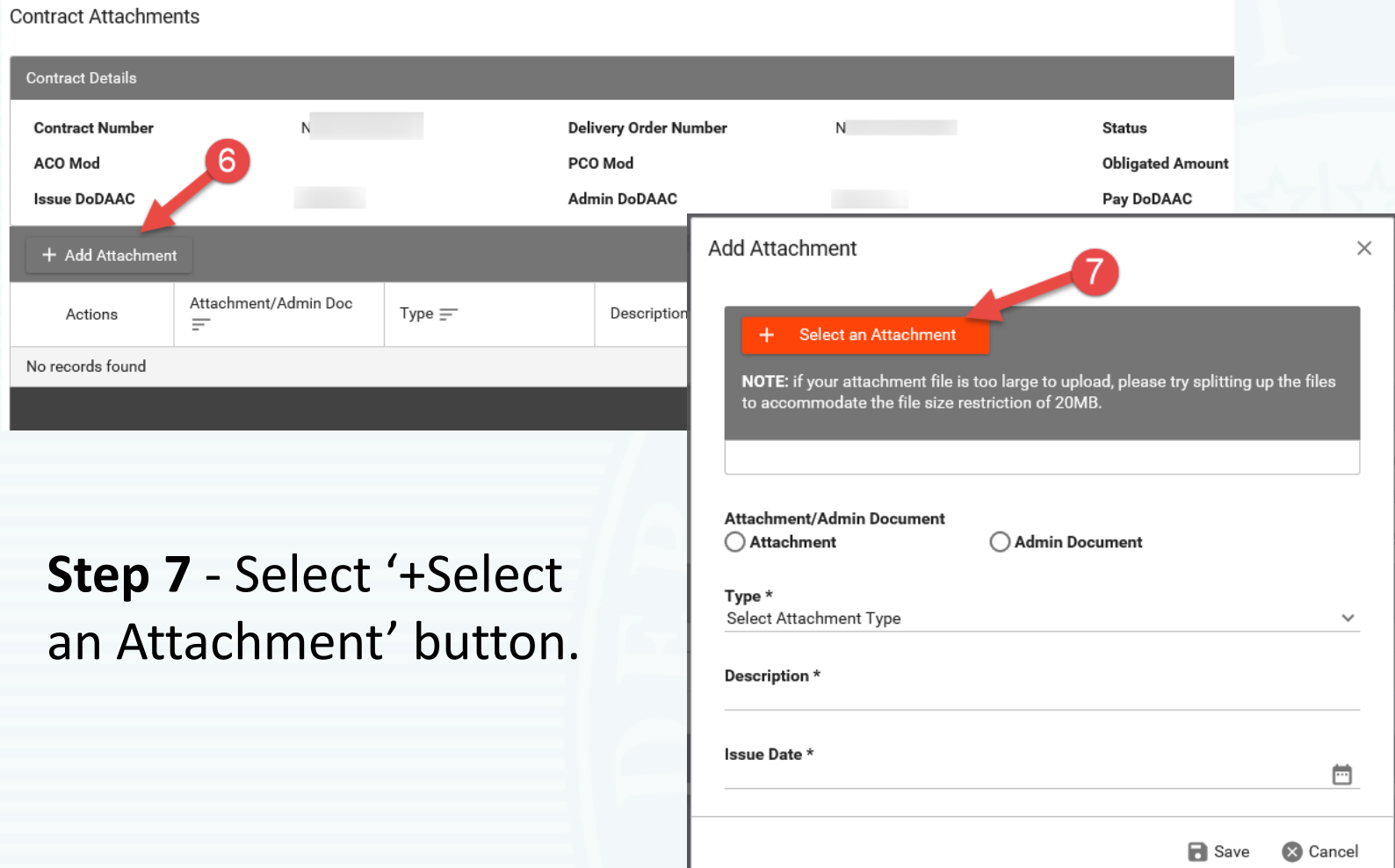

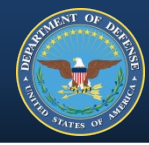

#### **Step 7a** - Upload the WTI or SORI machine-readable PDF.

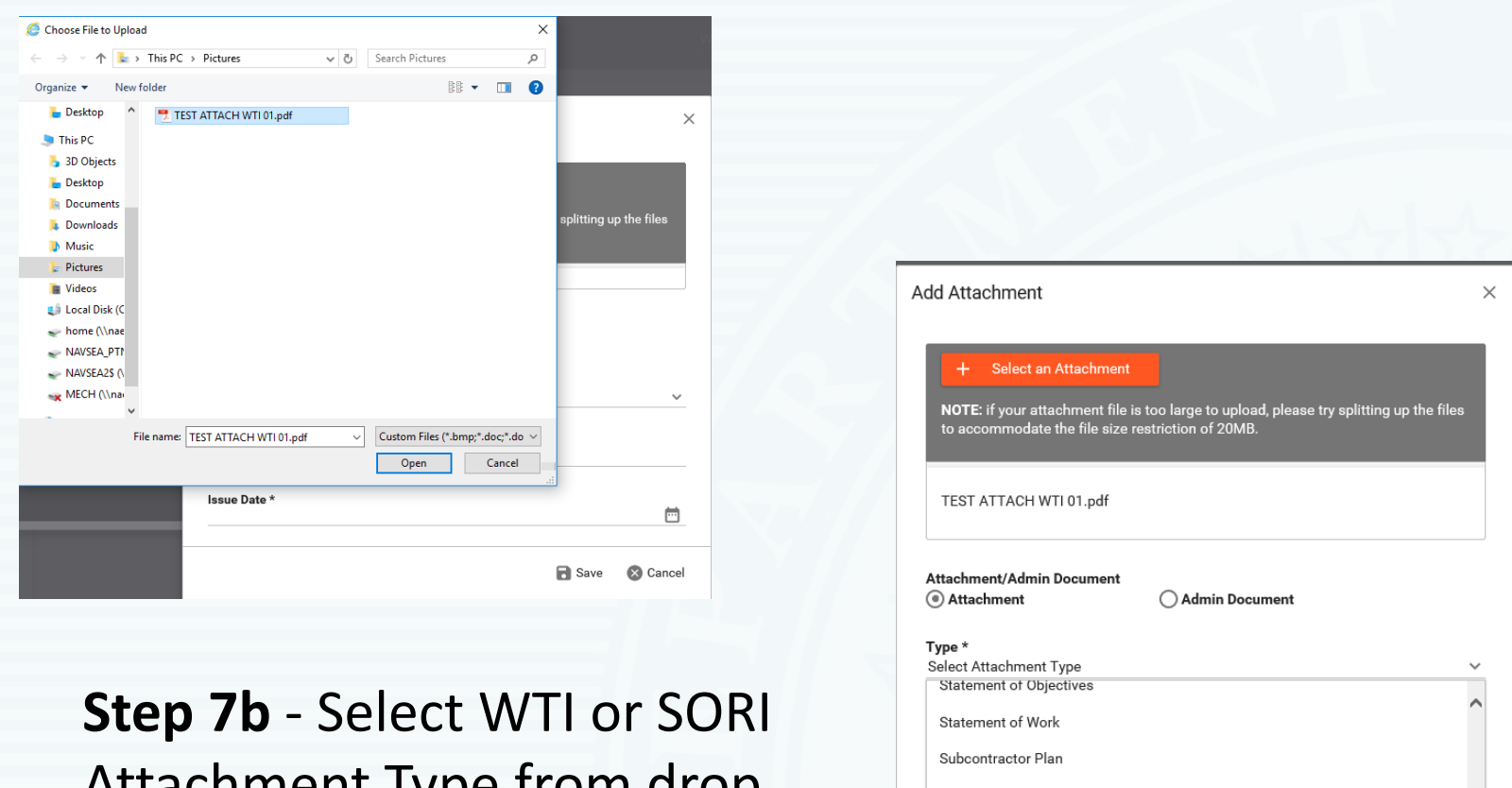

Attachment Type from drop down menu.

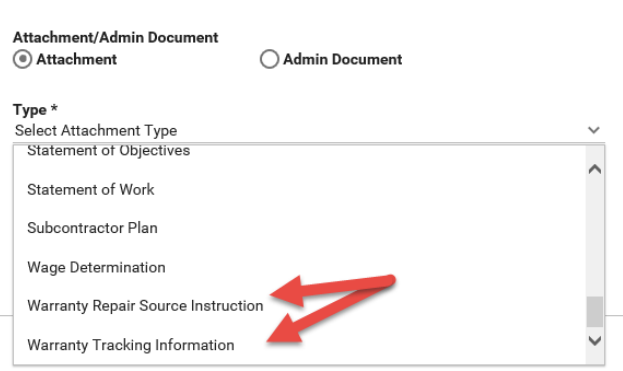

#### EDA FORM UPLOAD

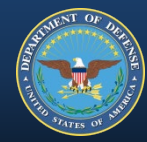

#### **Step 8** - Select the 'Save' button.

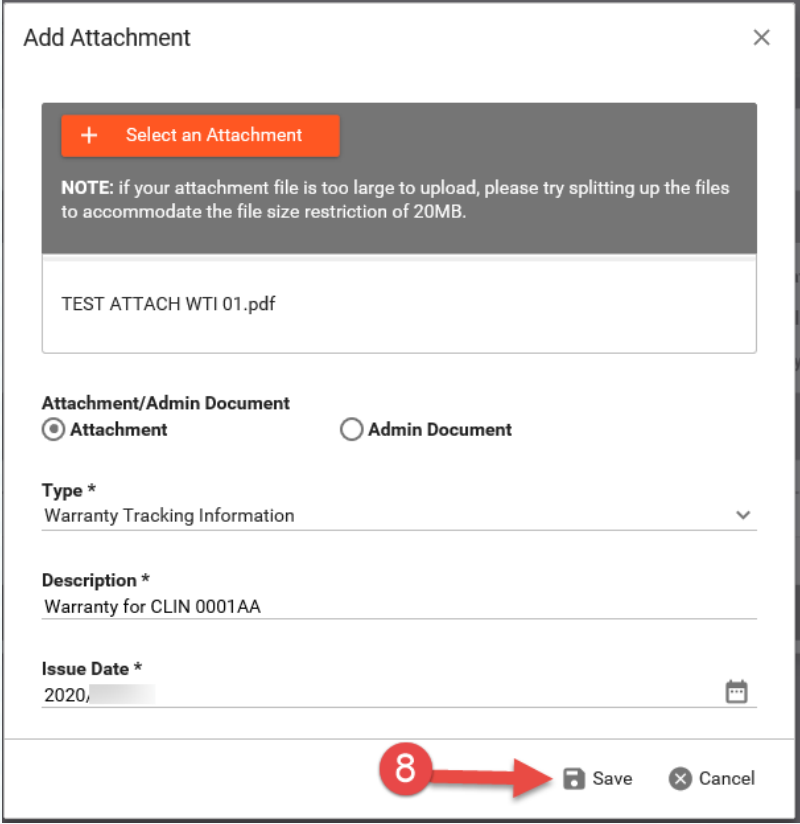

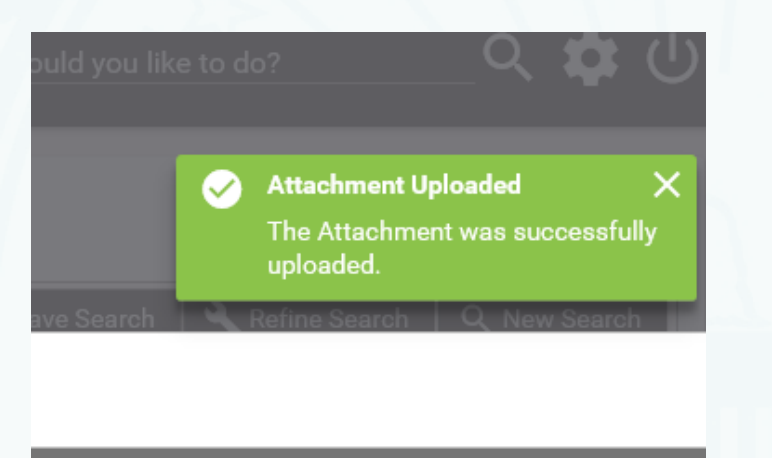

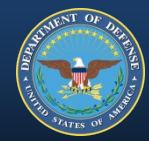

## **Form upload completed!**

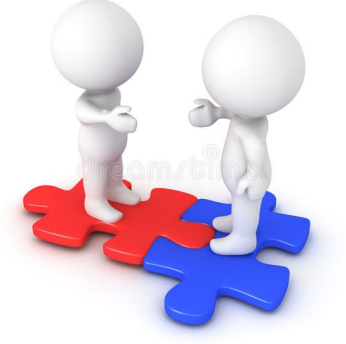

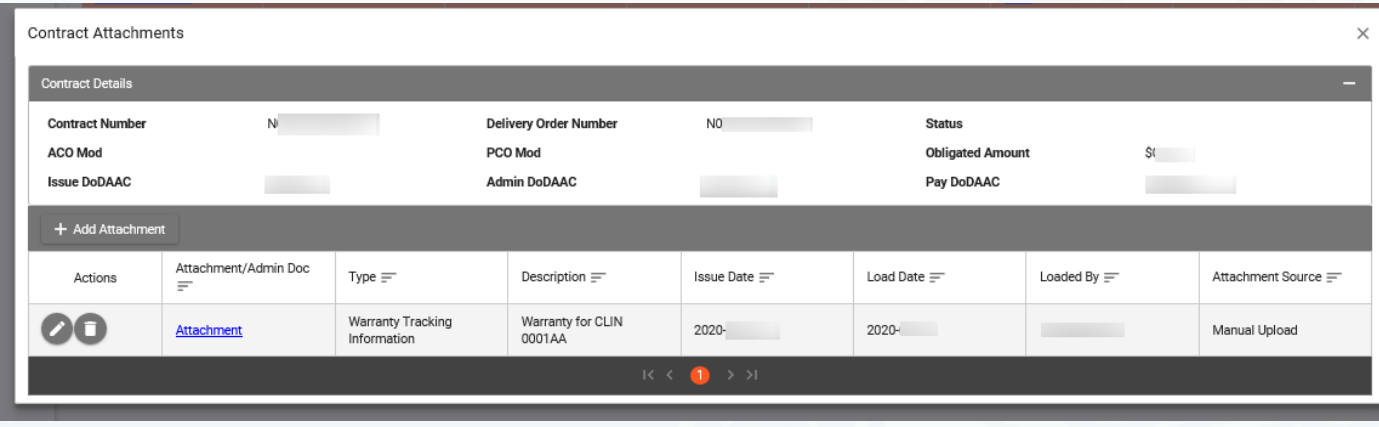

**\*\*A Contract Attachment document can be modified and/or deleted by any person with the same DODAAC as the person that uploaded the file with the proper role.** 

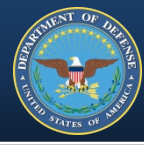

**Warranty form information can also be entered in the Surveillance and Performance Monitoring (SPM) system, also accessed via PIEE, https://piee.eb.mil**

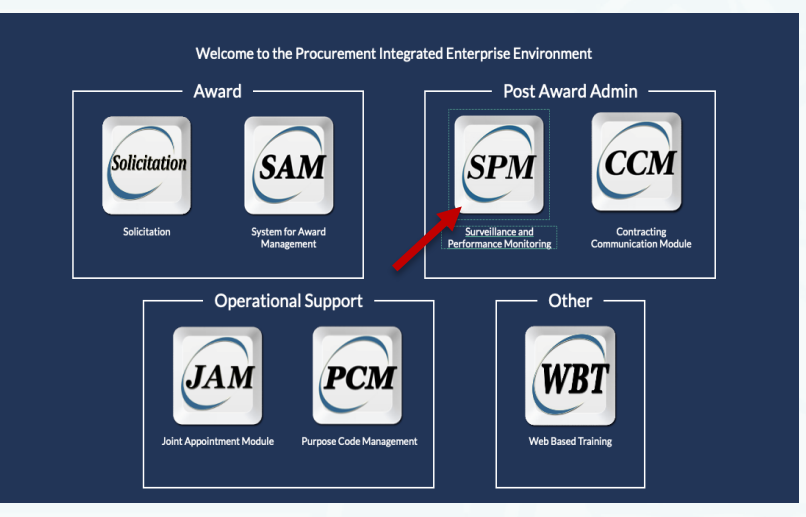

## **PIEE Roles:**

**Contracting Officer Contract Specialist**

**Contracting Officer Representative Quality Assurance Point of Contact (QA POC)**

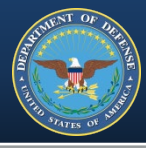

## **WTI & SORI information is entered using Smart Forms** *The following instructions are for the COR PIEE role*

• **Step 1** – Select COR Surveillance and Oversight

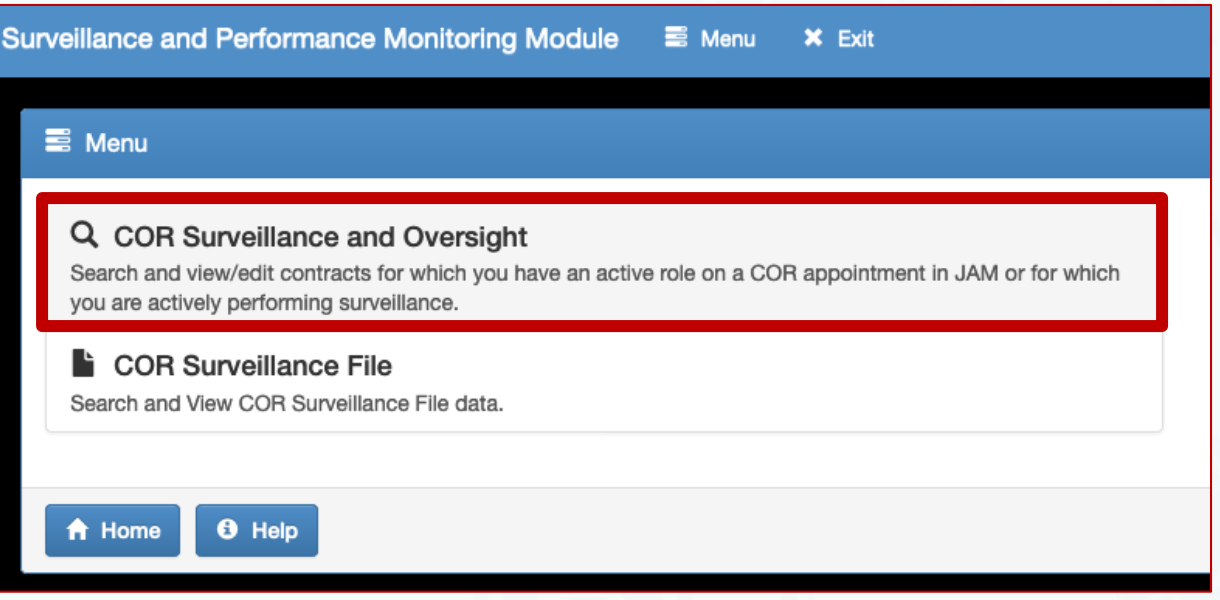

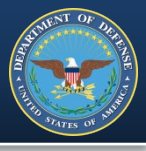

- **Step 2** Select your role from the 'Search As' drop down menu
- **Step 3** Optional. Enter the base Contract Number (leave blank if list of appointments is short)

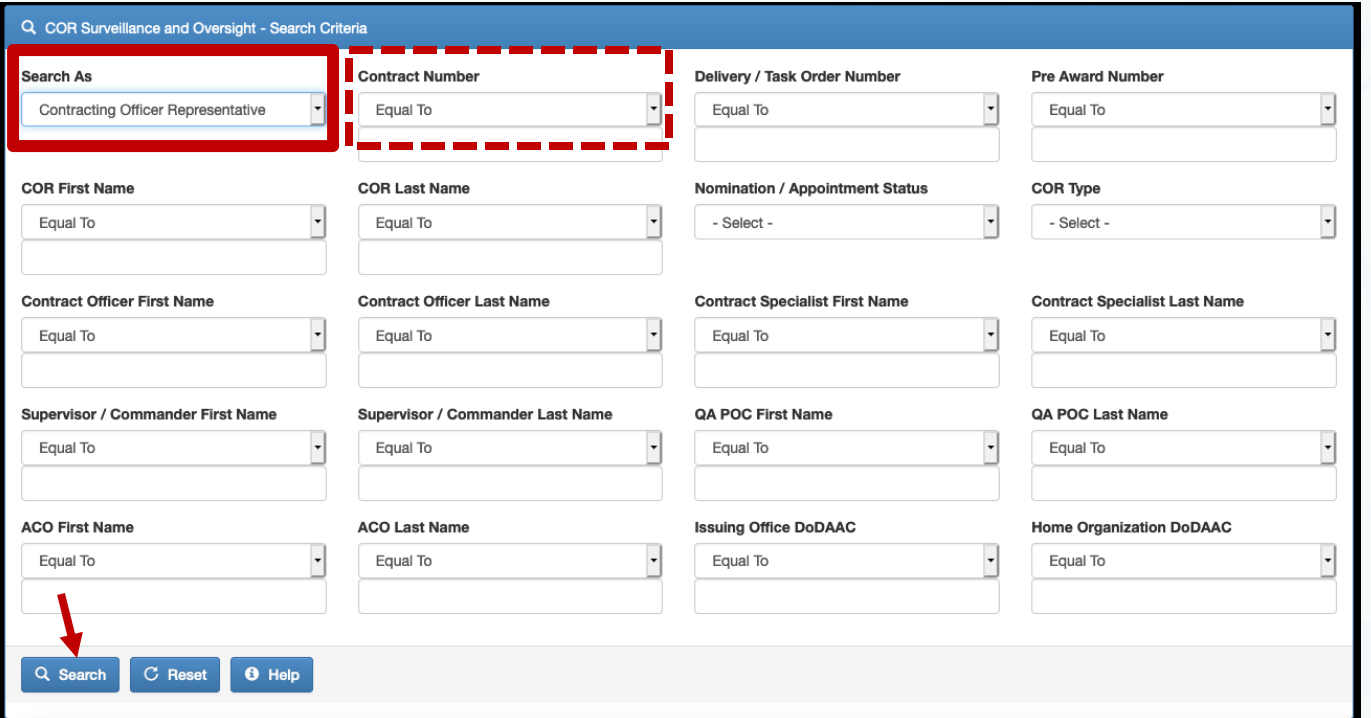

• **Step 4 –** Click Search

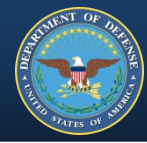

#### Search returns list of appointments

• **Step 5** – Click Contract Number hyperlink

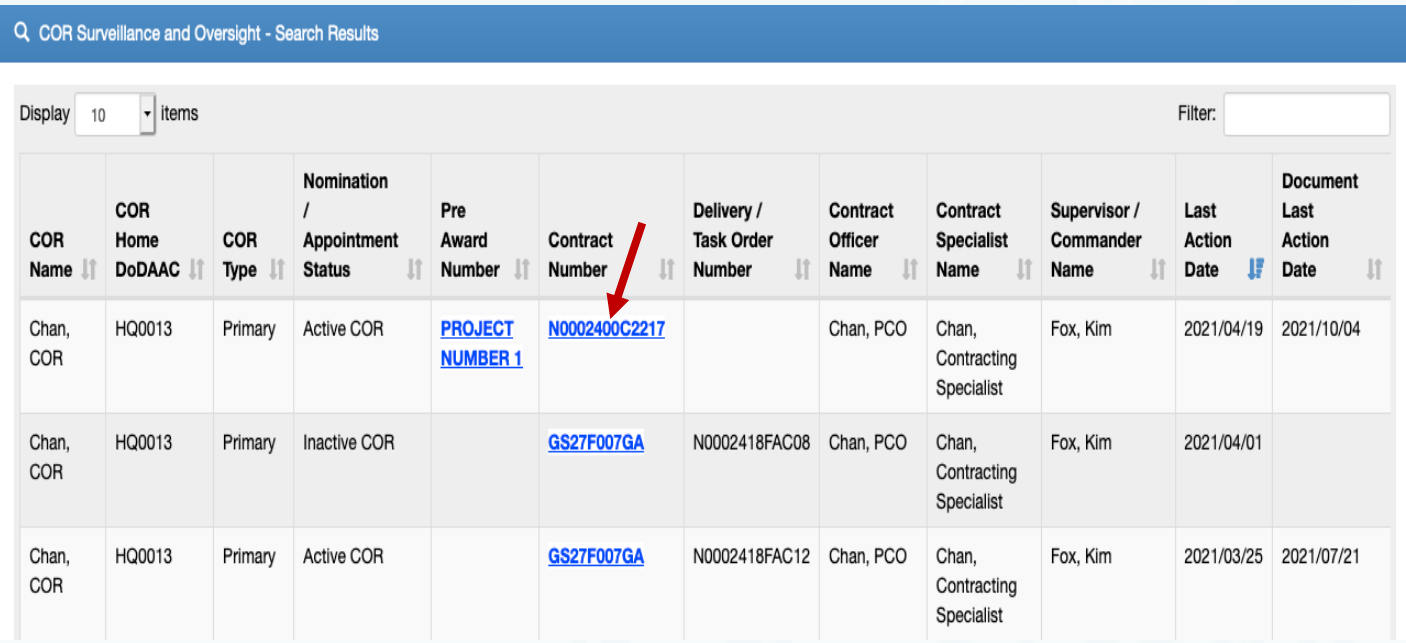

This will open the Contract Management Guide. The guide has multiple sections with info related to that contract.

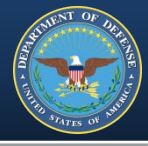

• **Step 6** – Scroll to the bottom & select '+ COR Documents'

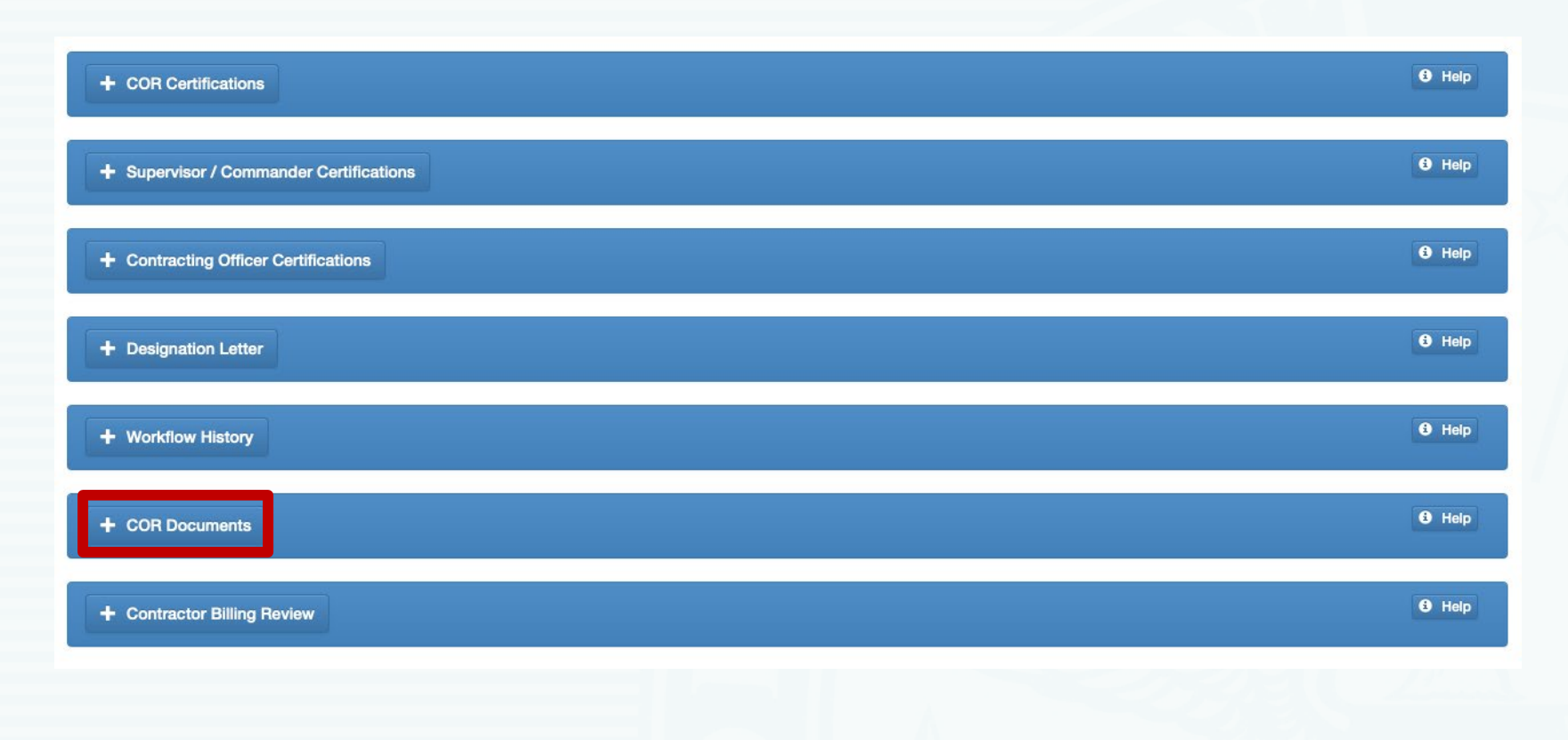

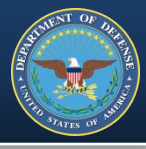

### • **Step 7** – Select '+ Add Smart Form' to create & add documents

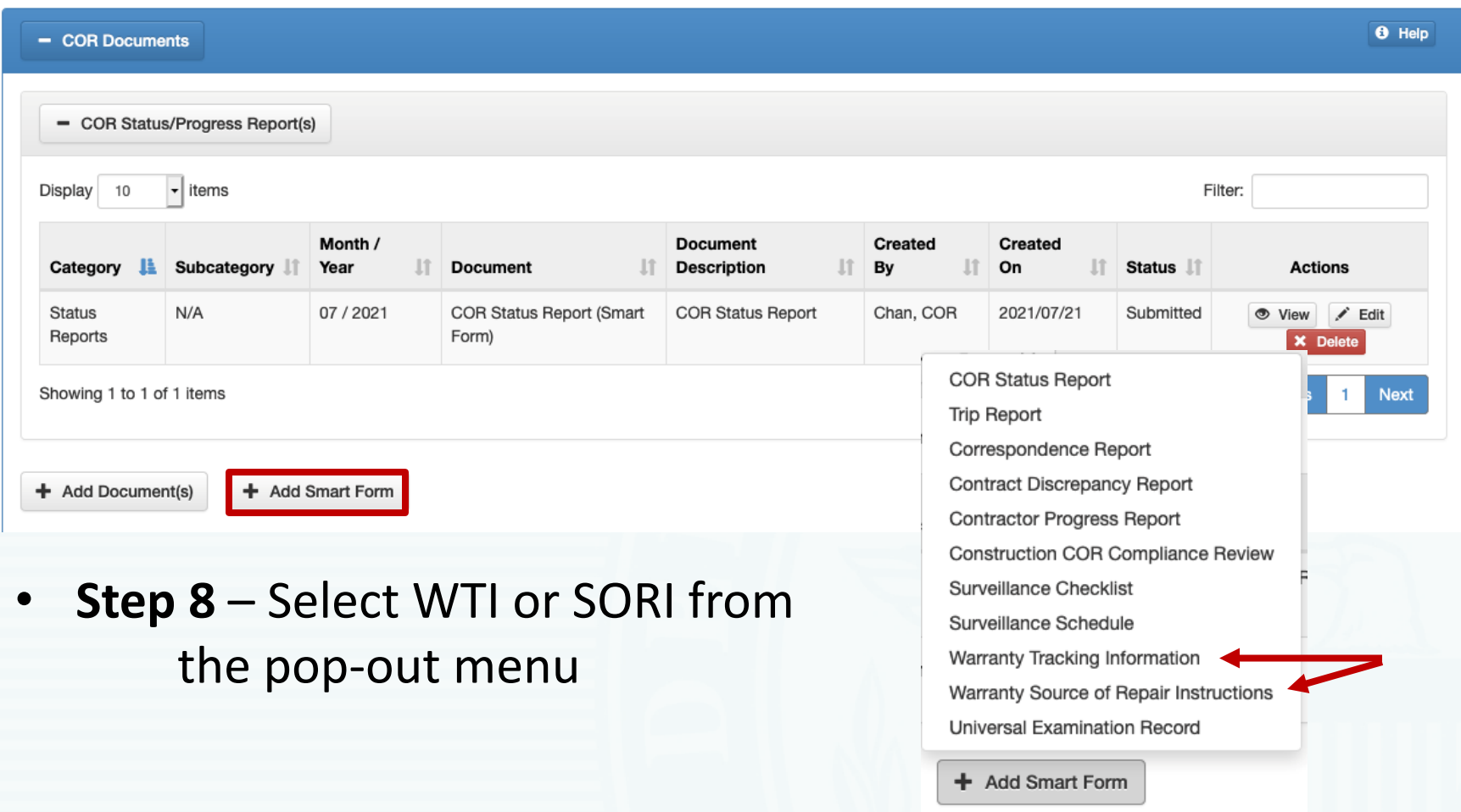

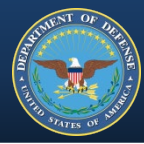

#### **Step 9** – Complete the form (WTI pictured below)

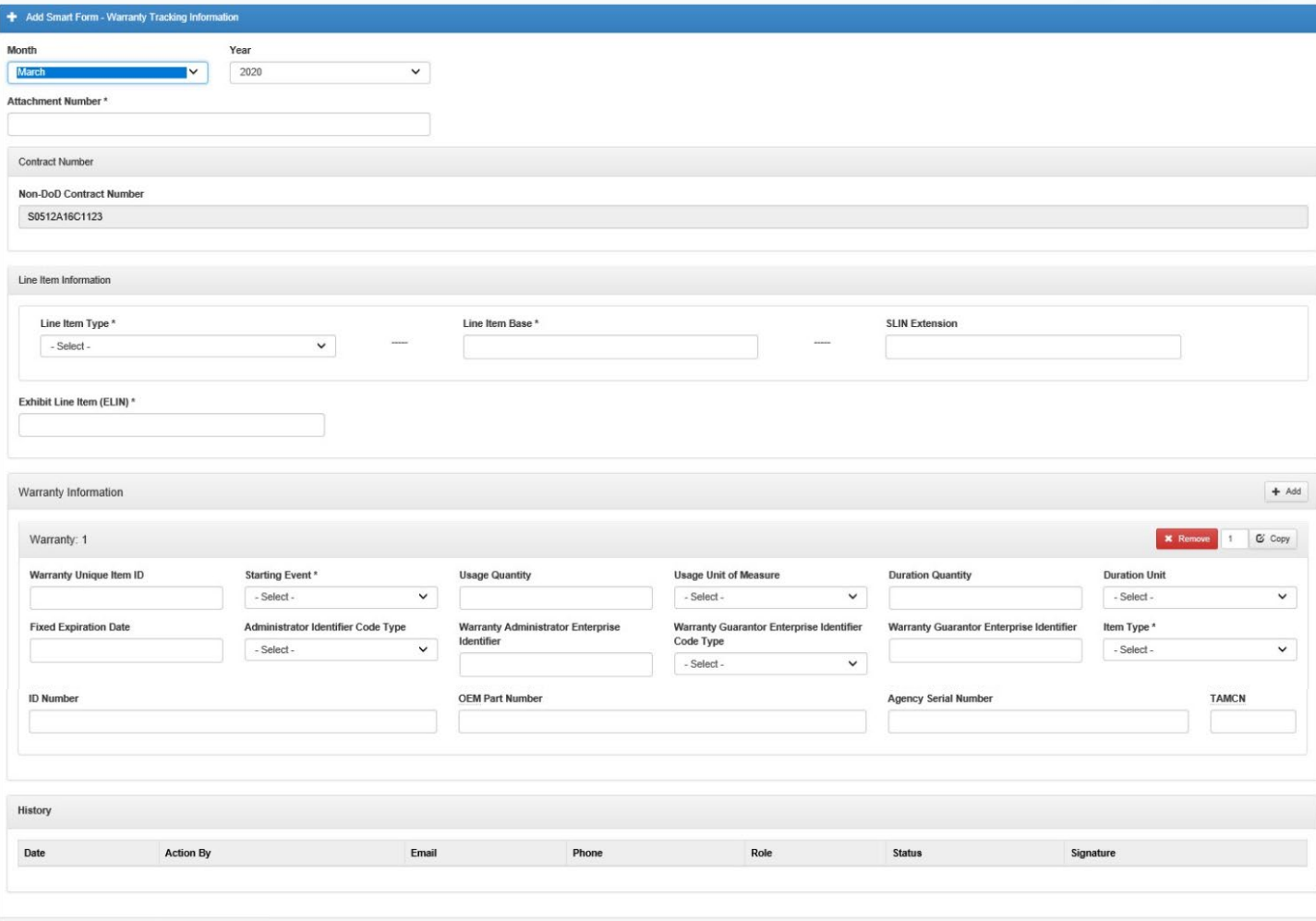

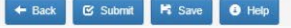

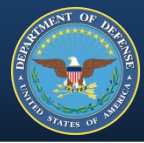

#### **Step 9** – Complete the form (SORI pictured below)

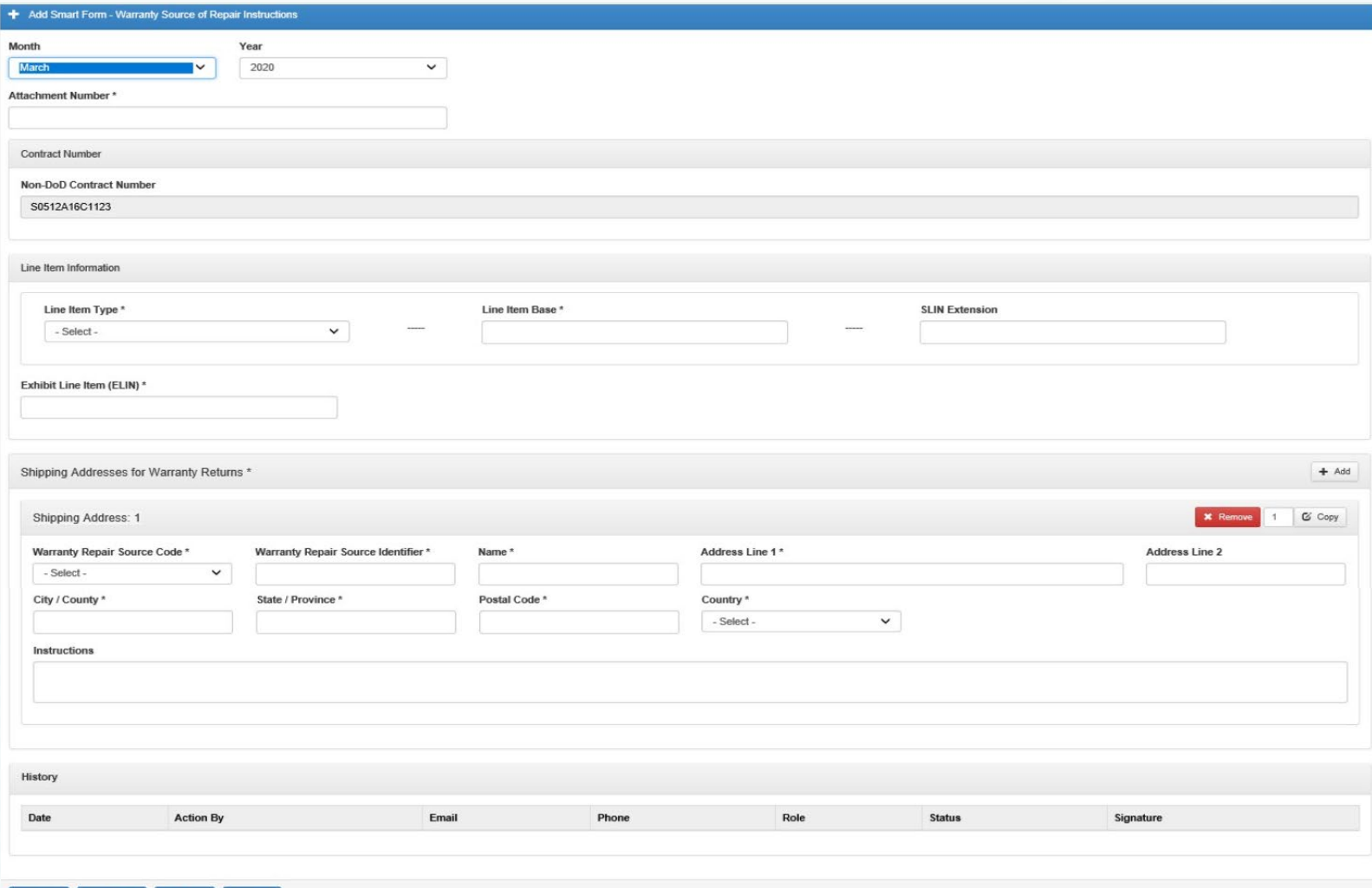

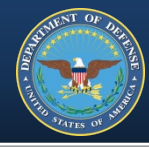

#### **Step 10** – 'Save' or 'Submit'

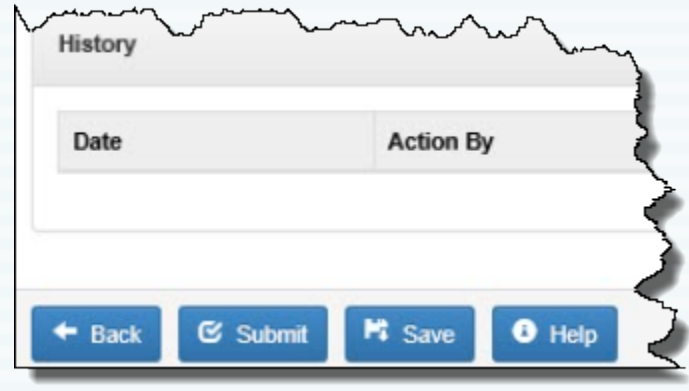

- Either saved or submitted, the record becomes version 1
- Changes are tracked as a separate version in the History section
- Submitted forms are digitally signed
- Documents signed by a COR are sent to CO/KO for review
- Month, year and contract number pre-populate in the forms
- Form navigation tools: Add, Copy and Remove, are the same

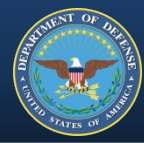

**Once the CO/KO has reviewed the forms they are uploaded to the warranty database in PDREP.**

**Form upload completed!** 

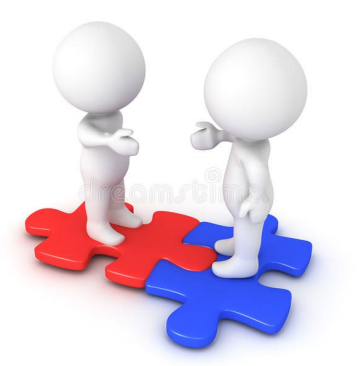

# **CAPTURING DATA**

**The CO/KO ensures the forms are:**

- **Returned**
- **Completed**
- **Uploaded to EDA or SPM**

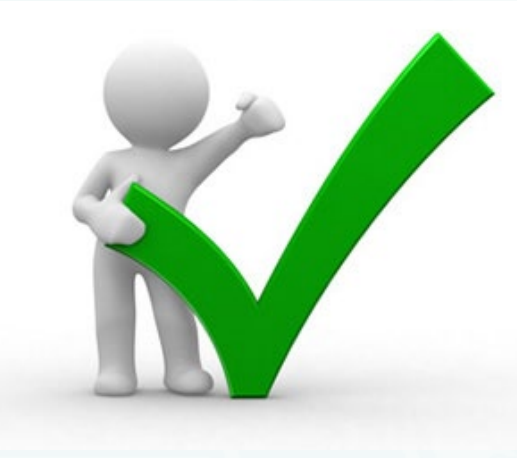

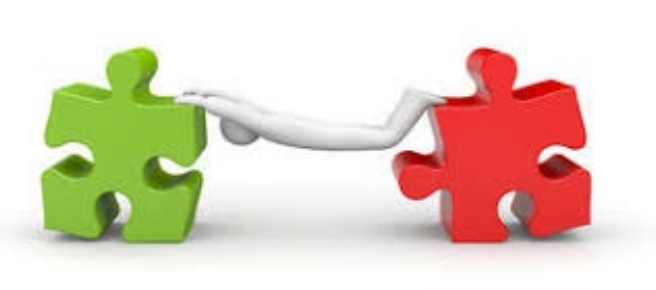

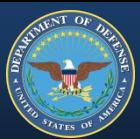

#### TRACKING WARRANTIES

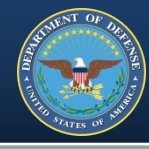

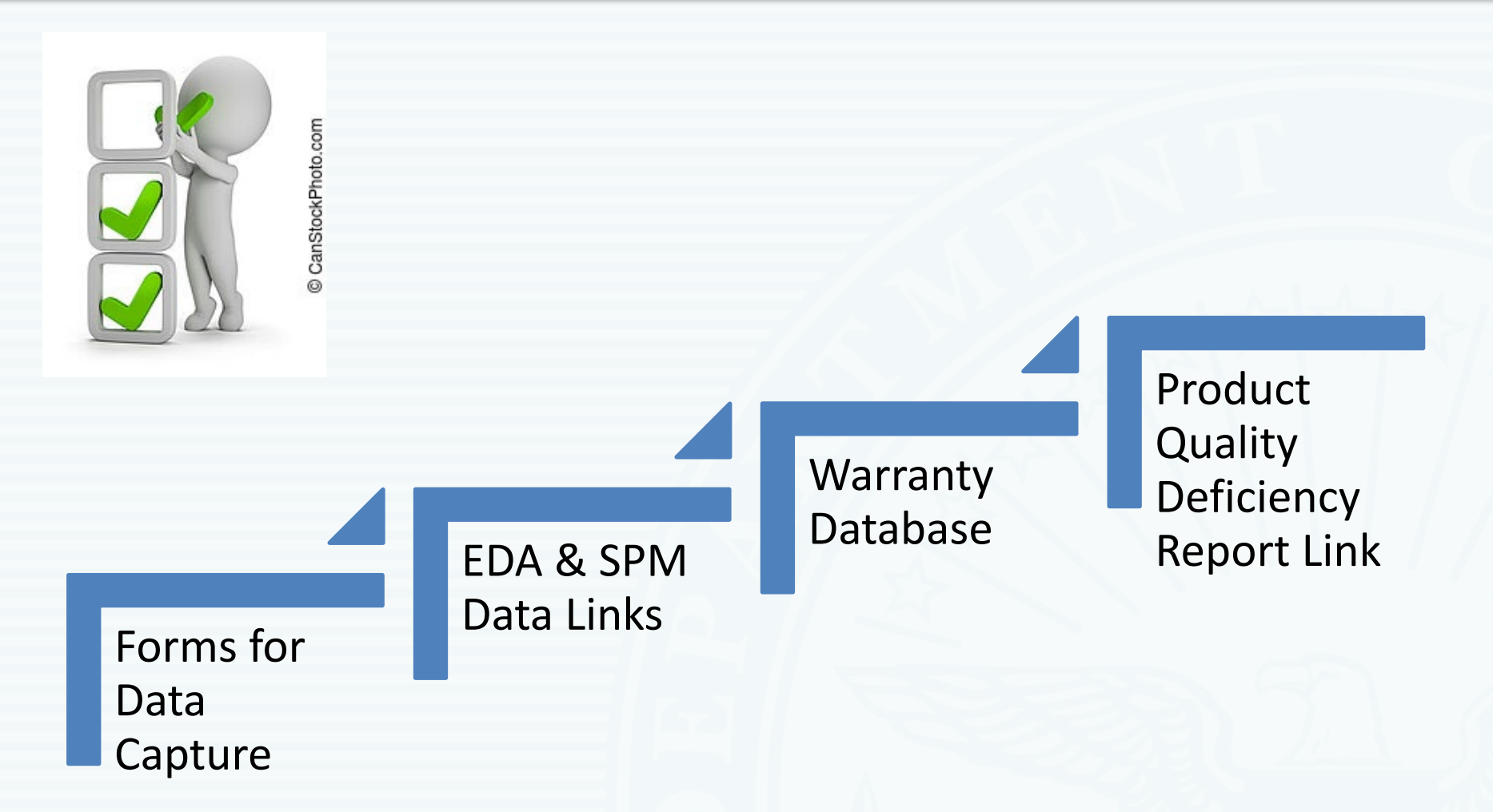

**You must have a PDREP account to search or pull reports from the warranty database.**

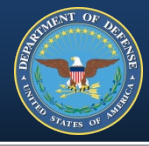

*"…To some degree, if you spend too much time worrying about new construction but you don't worry about maintenance, then you're not maximizing that investment. If all you are doing is worrying about maintenance and not tracking the costs and trying to drive that cost down, you won't have money to modernize and build new things. (James Geurts, ASN (RD&A))"*

Burgess, Richard. "In and Out on Time: Navy Tackles Maintenance Backlog with New Initiatives in Contracting and at Shipyards", SEAPOWER 30 Oct. 2019 < https://seapowermagazine.org/in-and-out-on[time-navy-tackles-maintenance-backlog-with-new-initiatives-in-contracting-and-at-shipyards/](https://seapowermagazine.org/in-and-out-on-time-navy-tackles-maintenance-backlog-with-new-initiatives-in-contracting-and-at-shipyards/)

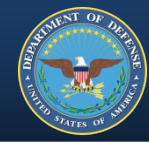

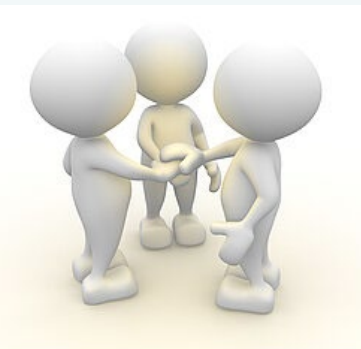

# THANK YOU

CanStockPhoto.com

Suggestions, comments or questions?

Email [WEBPTSMH.fct@navy.mil](mailto:WEBPTSMH.fct@navy.mil)

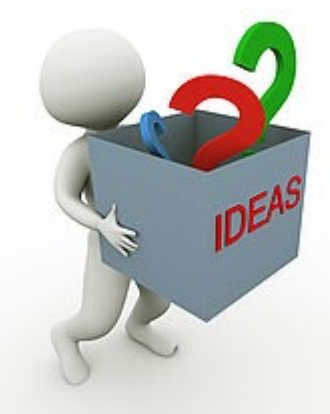

© CanStockPhoto.com

### AUTHORITY

- FAR Subpart 46.703 Criteria for use of warranties.
	- [https://www.acquisition.gov/content/part-46-quality](https://www.acquisition.gov/content/part-46-quality-assurance#id1617MD0N0PI)assurance#id1617MD0N0PI \*website for all FAR references
- DFARS 246.704 Authority for use of warranties.
	- <https://www.acquisition.gov/dfars/part-246-quality-assurance#246.704>
- The Federal Acquisition Streamlining Act of 1994, Title VIII: Commercial Items – Subtitle A: Definitions and Regulations (Sec. 8002) HOW TO INCORPORATE
- FAR Subpart 46.709 Warranties of commercial items.
- FAR Subpart 12.3 Solicitation Provisions and Contract Clauses for the Acquisition of Commercial Items.
	- Clause 52.212-1, Instructions to Offerors Commercial Items.
	- Clause 52.212-4, Contract Terms and Conditions Commercial Items.

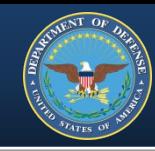

- FAR Subpart 46.710 Contract clauses.
	- Clause 52.246-17, Warranty of Supplies of a Noncomplex Nature.
	- Clause 52.246-18, Warranty of Supplies of a Complex Nature.
	- Clause 52.246.19, Warranty of Systems and Equipment under Performance Specifications or Design Criteria.
	- Clause 52.246-20, Warranty of Services.
	- Clause 52.246-21, Warranty of Construction.
- DFARS Subpart 246.710 Contract clauses.
	- Clause 252.211-7003, Item Unique Identification and Valuation.
	- Clause 252.246-7001, Warranty of Data.
	- Clause 252.246-7002, Warranty of Construction (Germany).
	- Clause 252.246-7005, Notice of Warranty Tracking of Serialized Items.
	- Clause 252.246-7006, Warranty Tracking of Serialized Items.

[https://www.acq.osd.mil/dpap/dars/dfars/html/current/252246.htm](https://www.acquisition.gov/dfars/part-246-quality-assurance#246.704)

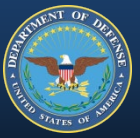

- DFARS 246.710-70, Warranty attachments.
- PGI 246.710-70, Warranty attachments.
	- [https://www.acq.osd.mil/dpap/dars/pgi/pgi\\_htm/PGI246\\_7.htm](https://www.acq.osd.mil/dpap/dars/pgi/pgi_htm/PGI246_7.htm)

IF DFARS Clause 252.211-7003

AND

FAR Clause 52.246-17, 52.246-18 or 52.246-19

THEN

Include DFARS Clause 252.246-7006 and warranty attachments

IF DFARS Clause 252.211-7003

**THEN** 

Include DFARS Provision 252.246-7005 and warranty attachments

IF DFARS Clause 252.211-7003

AND

FAR Clause 52.212-4

THEN

Include DFARS Provision 252.246-7005 and warranty attachments

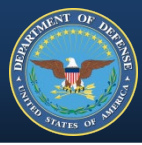

## IF the Solicitation included DFARS Clause 252.246-7006 THEN

Include DFARS Clause 252.246-7006 and any completed warranty attachments provided by the contractor

IF the Solicitation included DFARS Provision 252.246-7005 AND

The winning bid included warranty terms supplied by the vendor THEN

Include DFARS Clause 252.246-7006 and any completed warranty attachments provided by the contractor